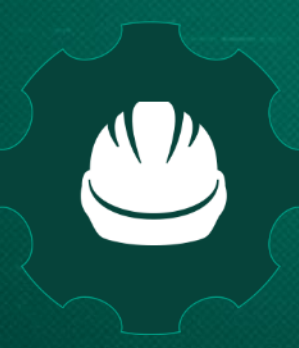

**Kaspersky Industrial** Cybersecurity **Conference 2019** 

September 18-20, 2019, Sochi, Russia

#### kaspersky

# The fall of CODESYS

#### Researching security of the framework for PLC control

Alexander Nochvay, Security Researcher, Kaspersky

#### **Question**

# What is the difference between a software library and a framework?

#### **Question**

# What is the difference between a software library and a framework?

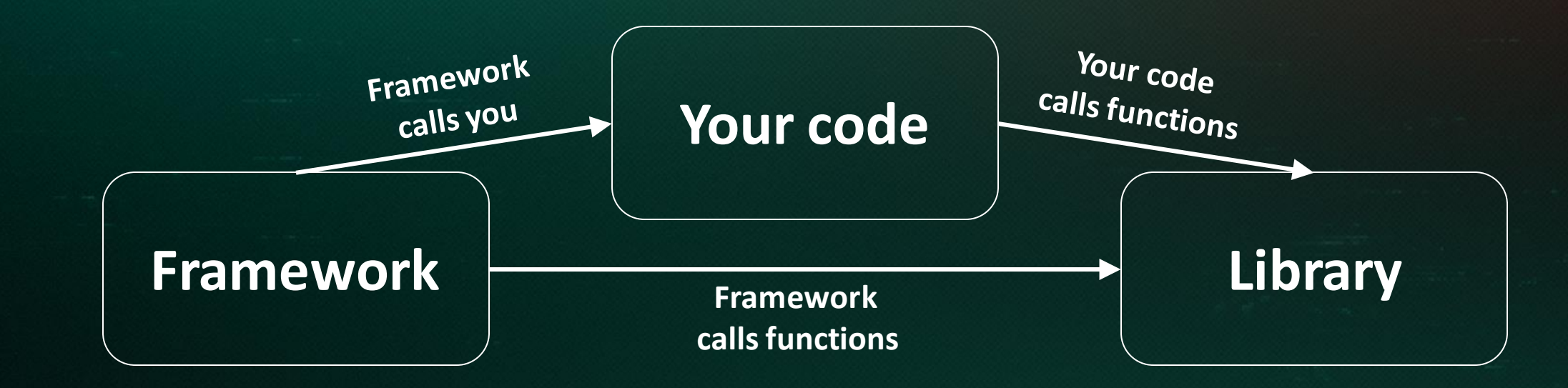

#### Question

# What is inside CODESYS Runtime?

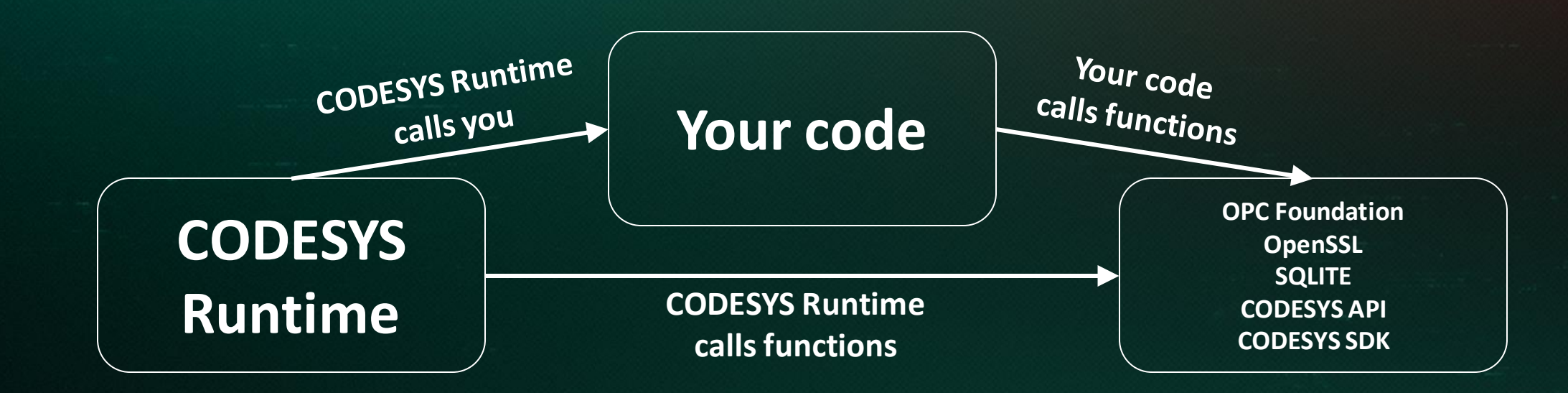

#### Investigation protocol stack

#### Vulnerabilities

#### **Conclusion**

Agenda

# What is it?

# What is it?

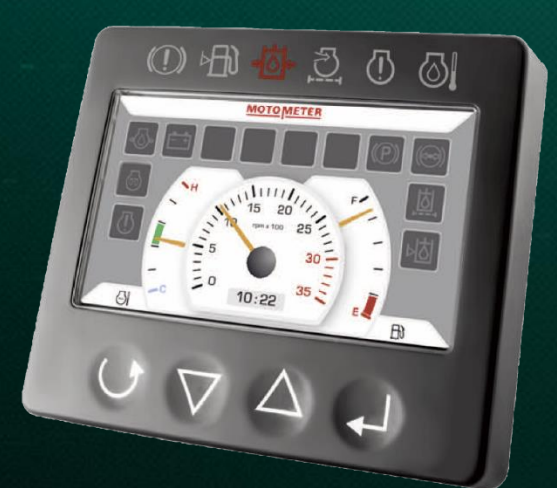

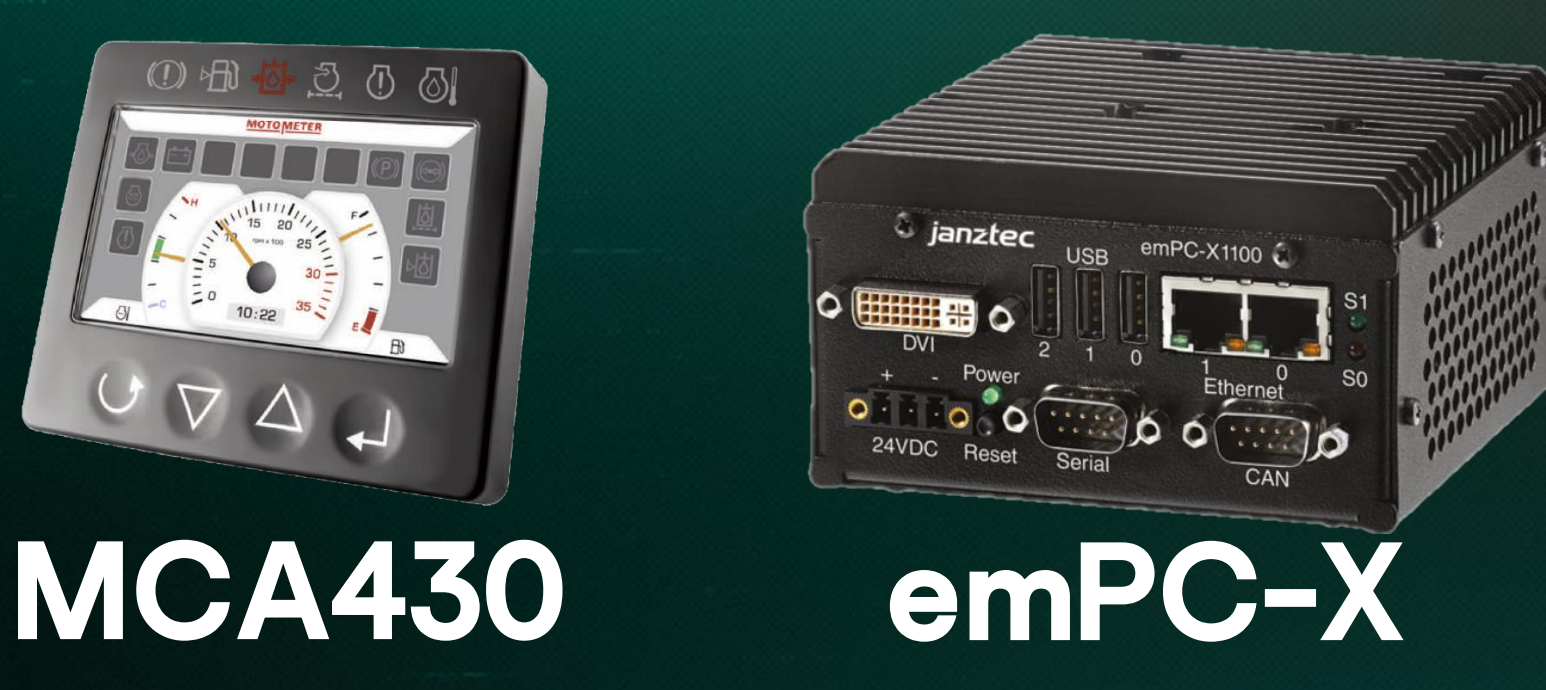

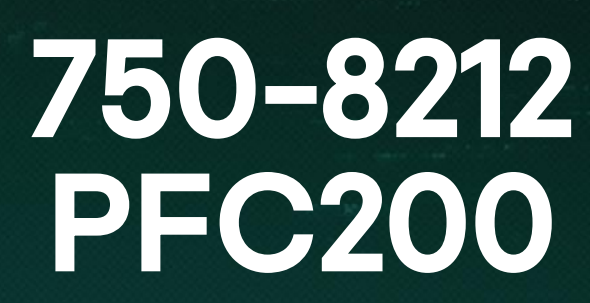

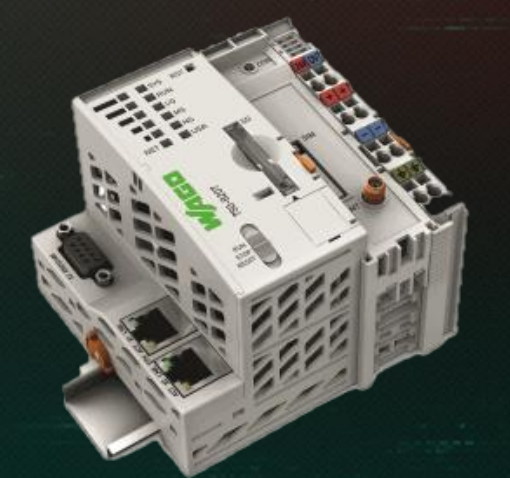

# >350

CODESYS Runtime has already been adapted

#### CODESYS Development System

A customizable development environment. Solution based on it include IDE:

- SoMachineby Schneider Electric
- TwinCAT by Beckhoff Automation
- IdraWorks by Bosch
- WagiloPro by WAGO
- CODESYS Development System by OWEN, STW Technic and prologplc
- And others

#### CODESYS Runtime Architecture

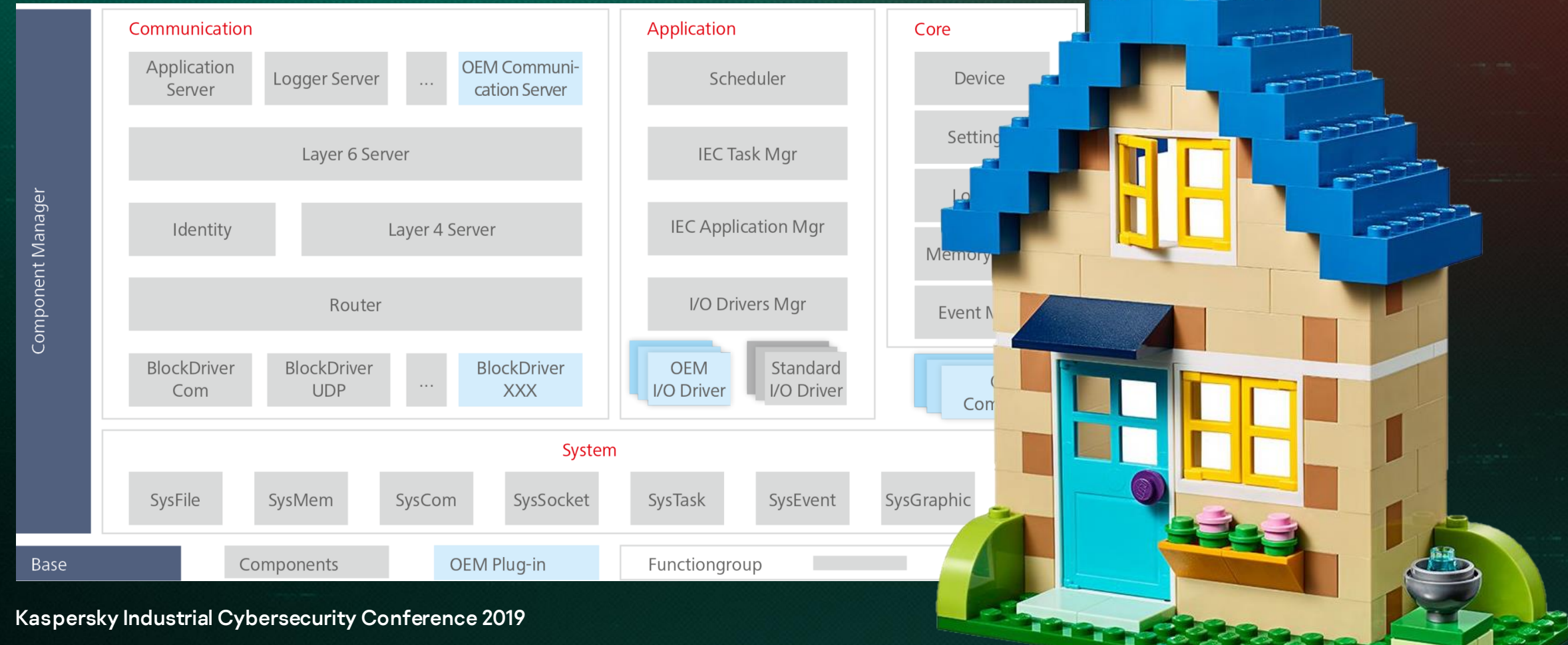

#### CODESYS Runtime **Components**

First and main component – Component Manager Components are dynamic libraries (like .dll, .so). Interfaces: component->identifier component->export\_function component->import\_function component->get\_version component->hook\_function component->create\_instance component->delete\_isntance

### CODESYS Runtime Adaptation

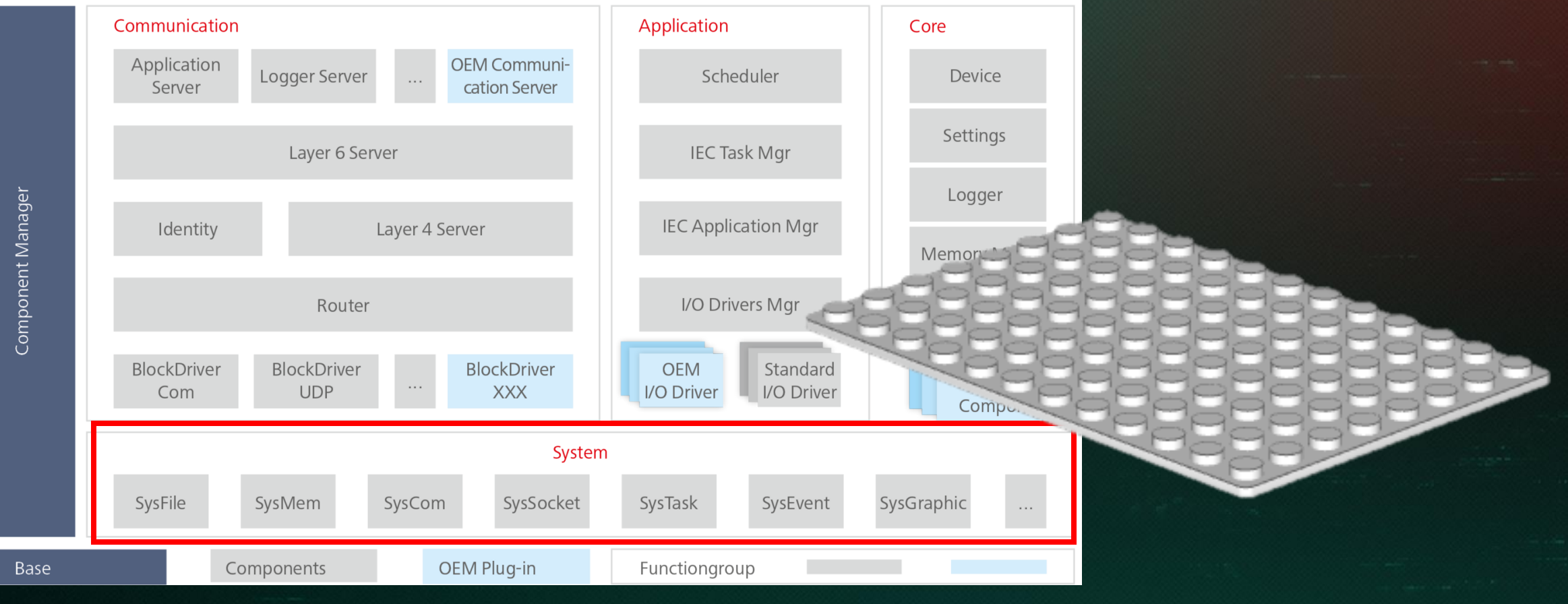

Implementation (based on CODESYS For Raspberry Pi and CODESYS For Linux)

Weak places:

- It is packed and unpacks insecure
- Insecure configuration components by default
- Run as one process
- Compiled without secure options

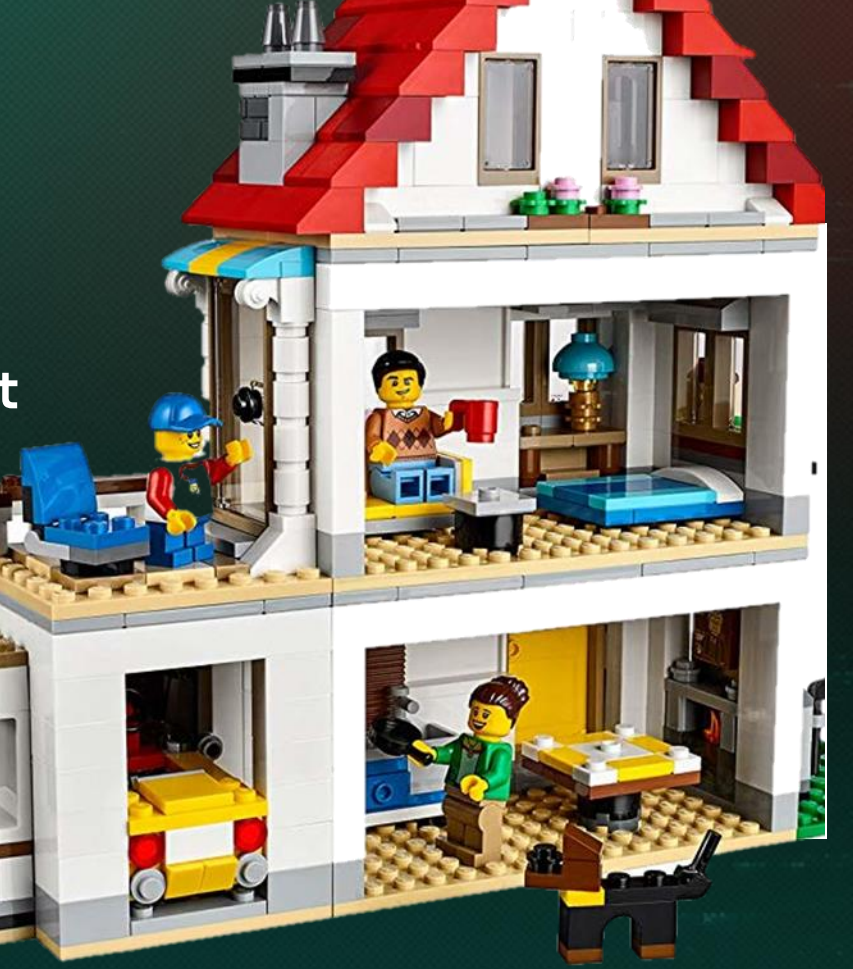

#### Protocol investiating

# What did we find out?

#### CODESYS PDU (Packet data unit) Protocol **Basic description**

- 1. It is not limited to network communication. Also for USB, CAN, serial ports
- 2. PDU is protocol stack consisting of four different layers: Block driver layer, Datagram layer, Channel layer and Services layer
- 3. PDU is based on ISO/OSI model
- 4. PDU sync and async type of protocol

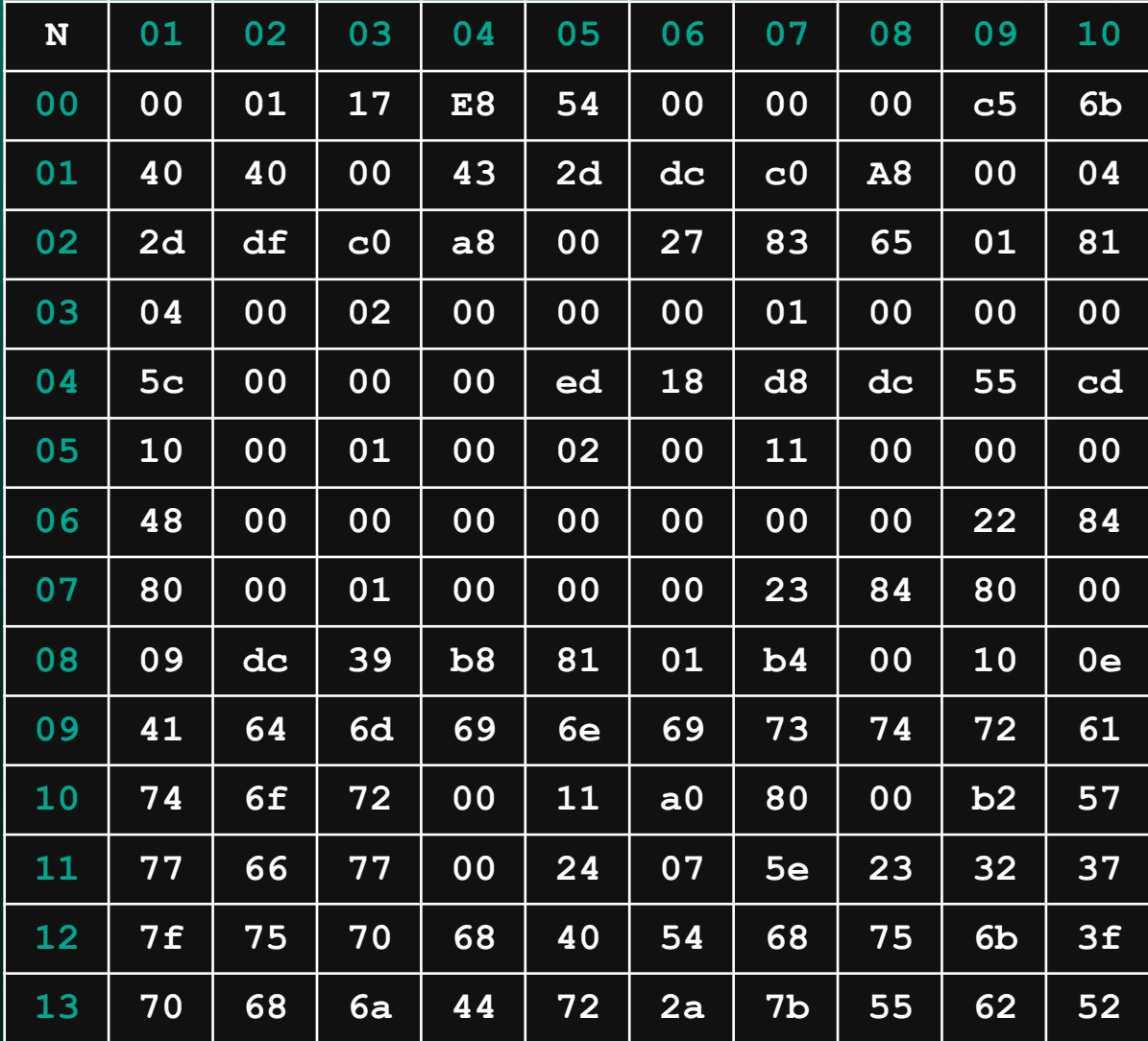

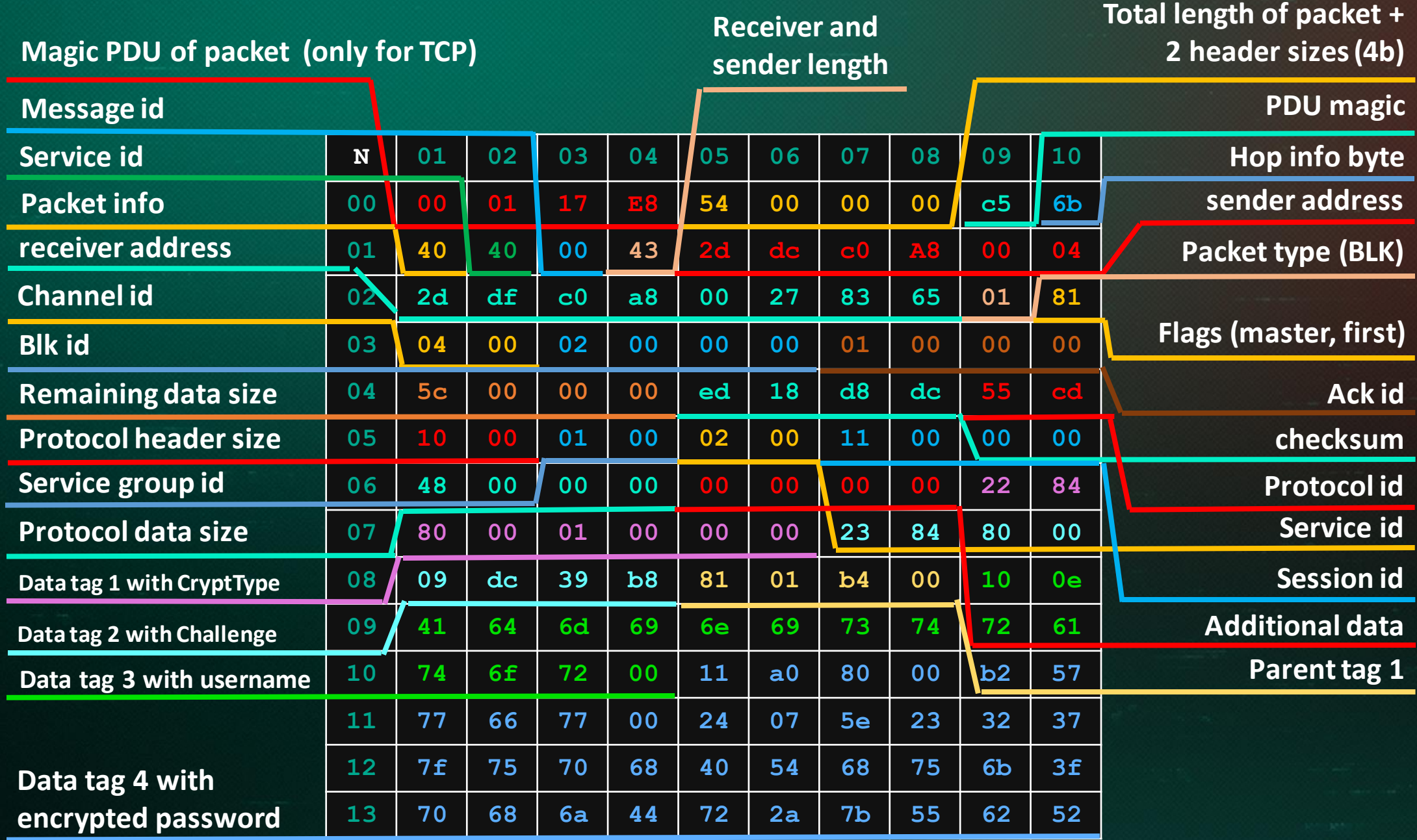

#### CODESYS PDU (Packet data unit) Protocol Fact #1. One ISO/OSI is good. Two is better

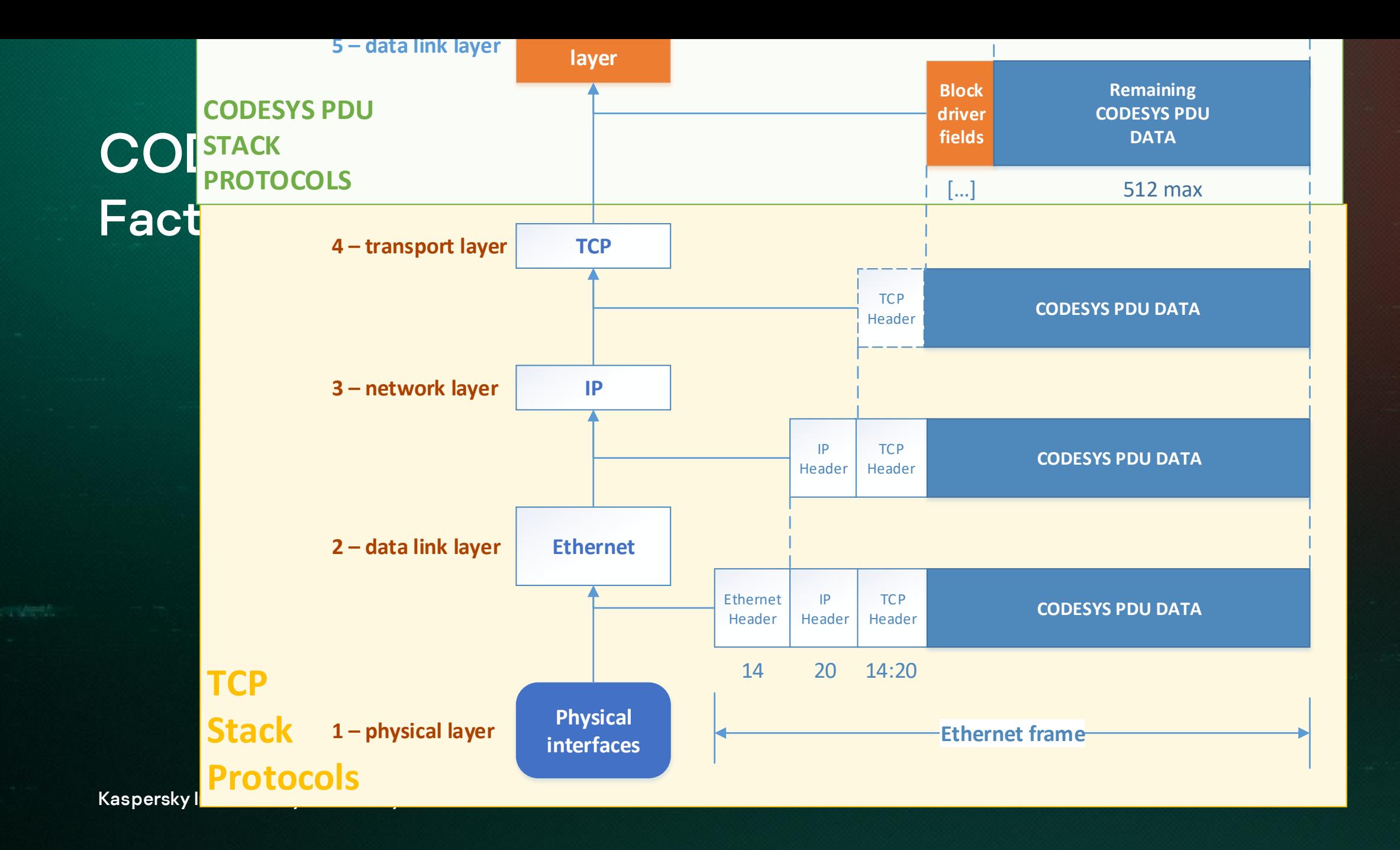

#### CODESYS PDU (Packet data unit) Protocol Fact #2. More than 10 components process the network packet

#### CODESYS PDU (Packet data unit) Protocol Fact #2. More than 10 components process the network packet

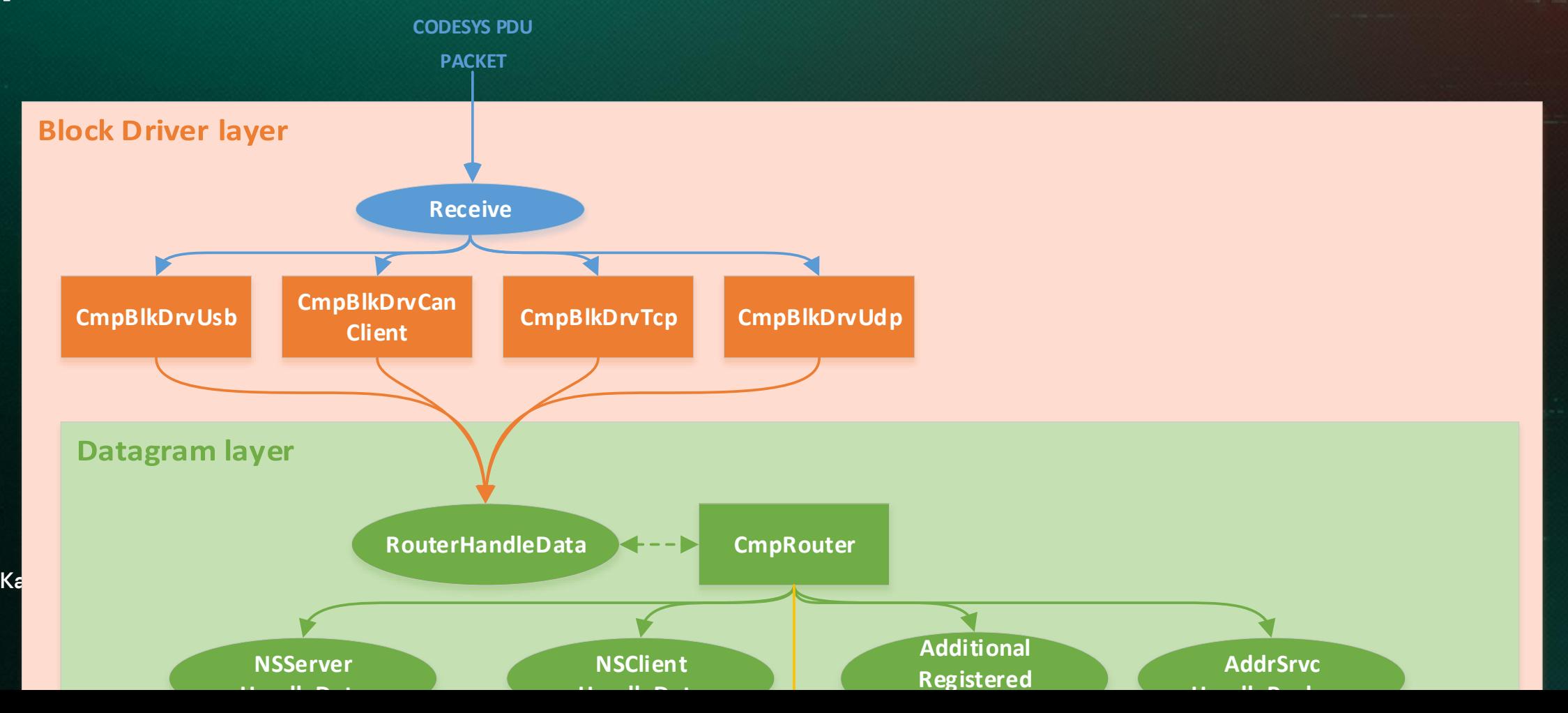

#### CODESYS PDU (Packet data unit) Protocol Fact #3. Block components add additional fields

→ User Datagram Protocol, Src Port: 1743, Dst Port: 1743<br>→ CoDeSys V3 Protocol

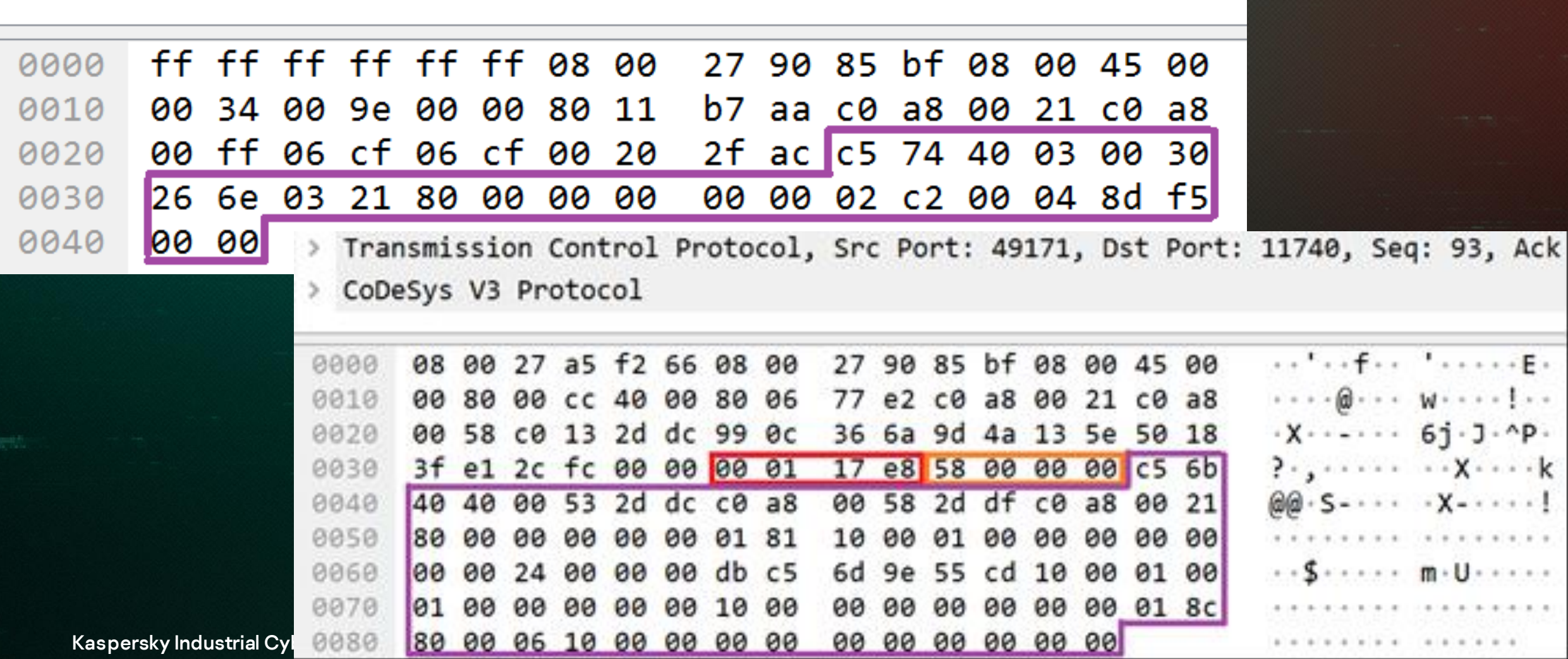

#### CODESYS PDU (Packet data unit) Protocol Fact #4. CODESYS PDU packet contains addresses of sender and receiver

Transmission Control Protocol, Src Port: 49171, Dst Port: 11740, Seq: 93, Ack<br>> CoDeSys V3 Protocol  $\,$ 

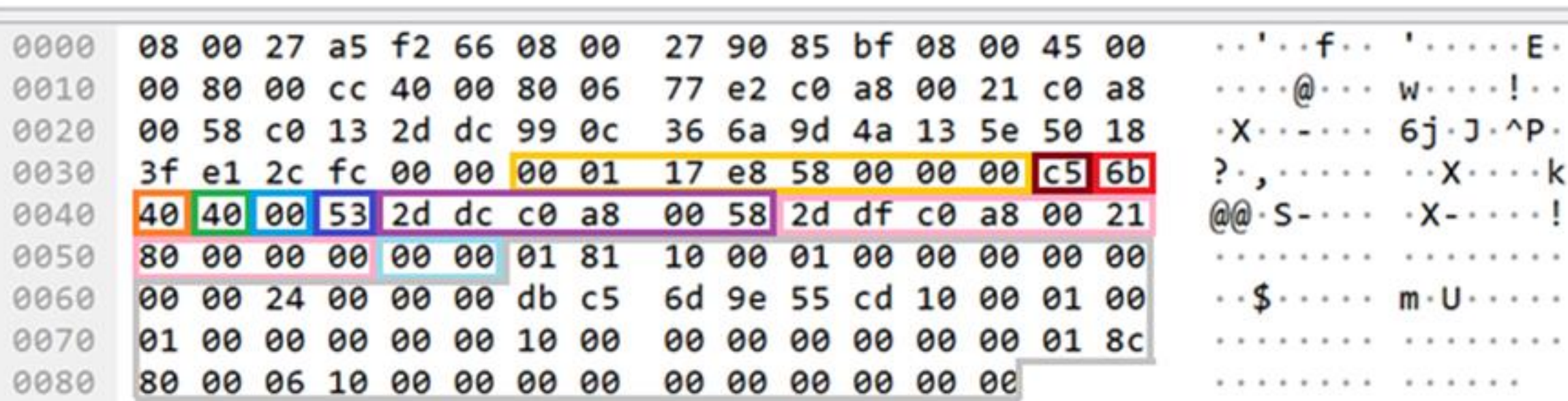

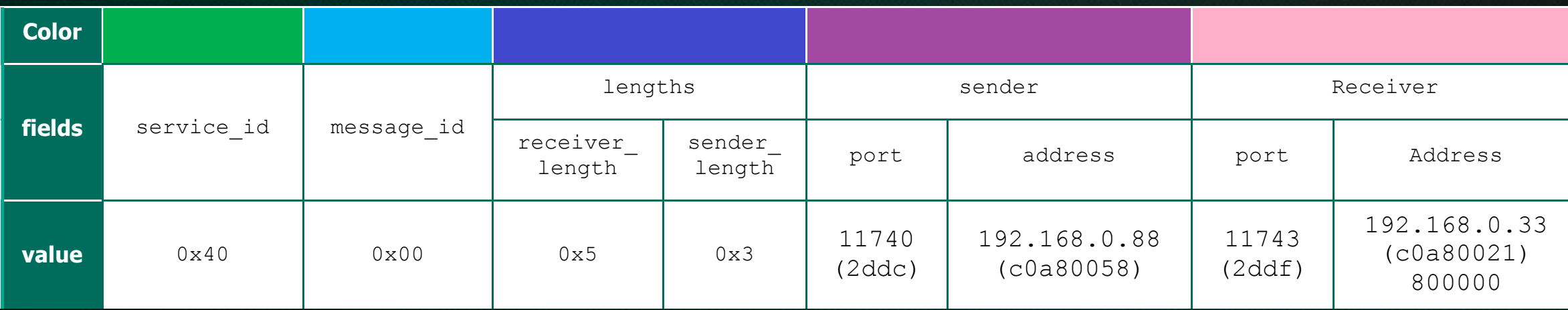

- > User Datagram Protocol, Src Port: 1743, Dst Port: 1740
- > CoDeSys V3 Protocol

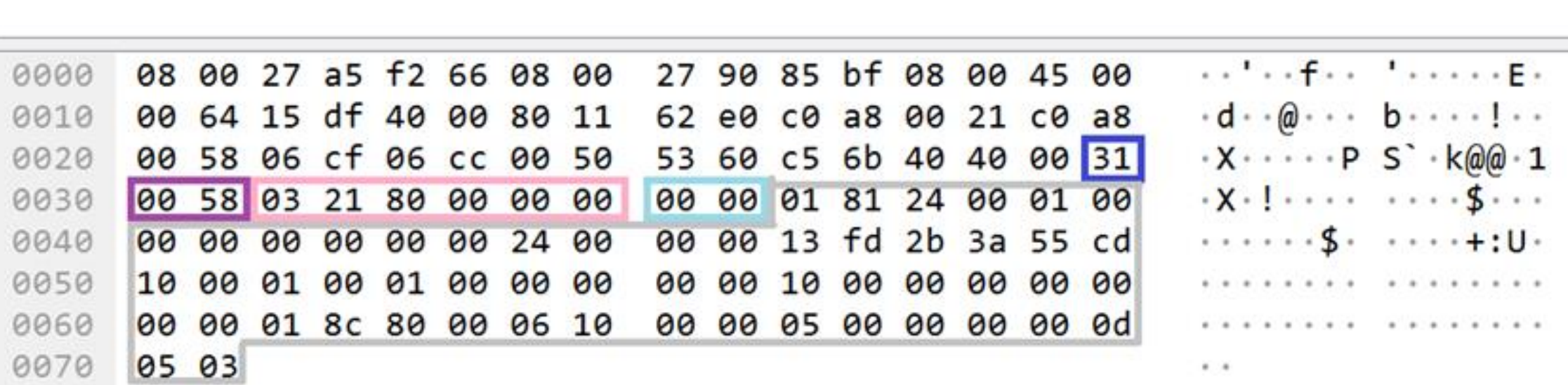

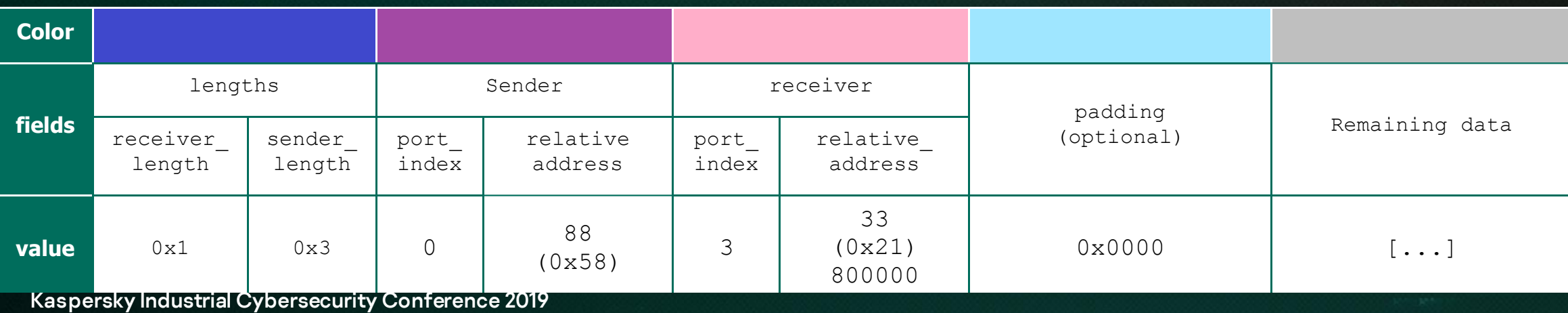

#### CODESYS PDU (Packet data unit) Protocol

Fact #4. CODESYS PDU packet contains addresses of sender and receiver

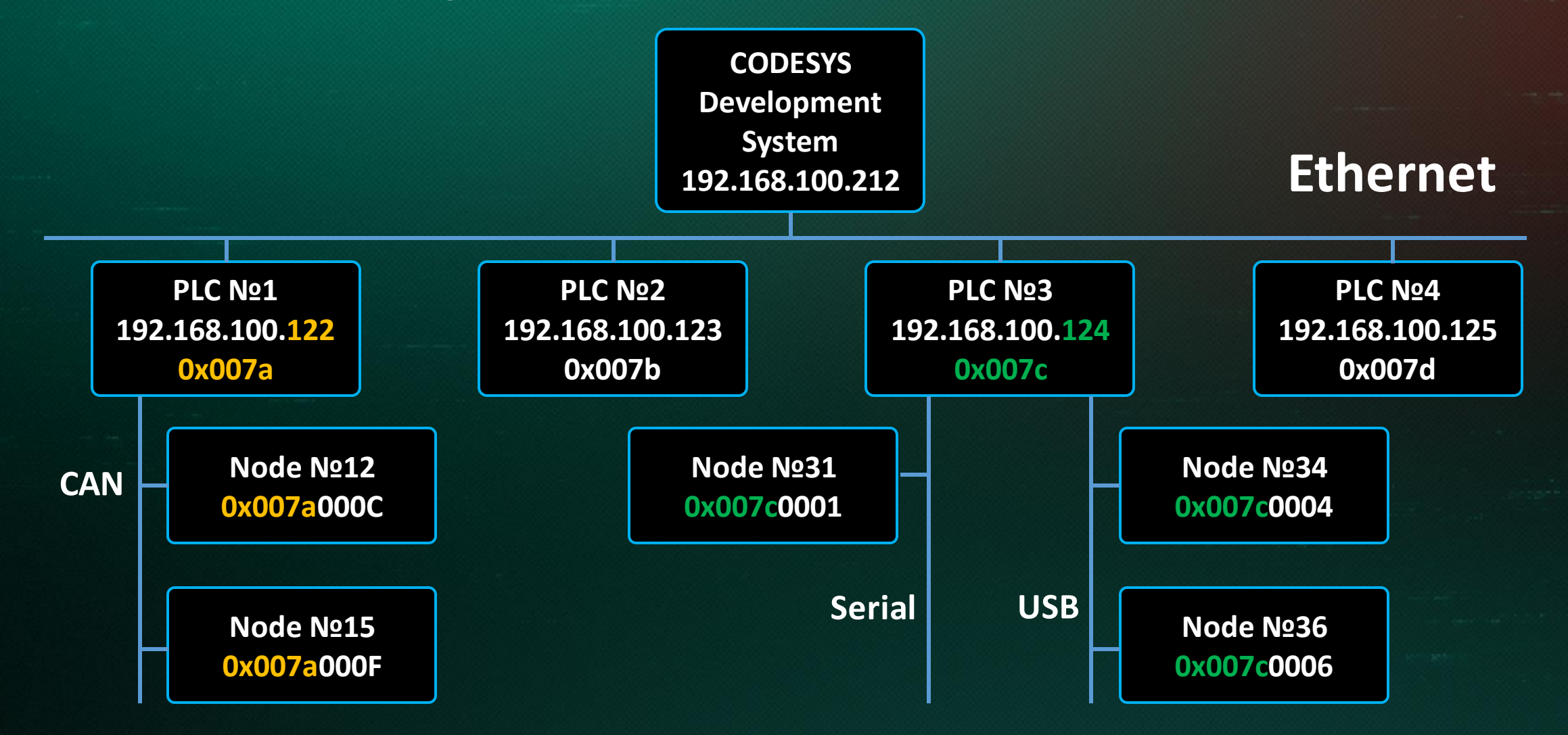

CODESYS PDU (Packet data unit) Protocol Fact #5. Following components are identified as services

CmpApp – 0x2 CmpAlarmManager– 0x18 CmpAppBP – 0x12 CmpAppForce – 0x13 CmpCodeMeter – 0x1d CmpCoreDump – 0x1f CmpDevice – 0x1 CmpFileTransfer– 0x8 CmpIecVarAccess– 0x9 CmpIoMgr – 0xb CmpLog – 0x5 CmpMonitor– 0x1b CmpOpenSSL – 0x22 CmpSettings– 0x6

CmpTraceMgr– 0xf CmpTraceMgr– 0xf CmpUserMgr– 0xc CmpVisuServer – 0x4 PlcShell– 0x11 SysEthernet– 0x7

CODESYS PDU (Packet data unit) Protocol Fact #6. Enabled encryption between PLC and IDE encrypts only service layer

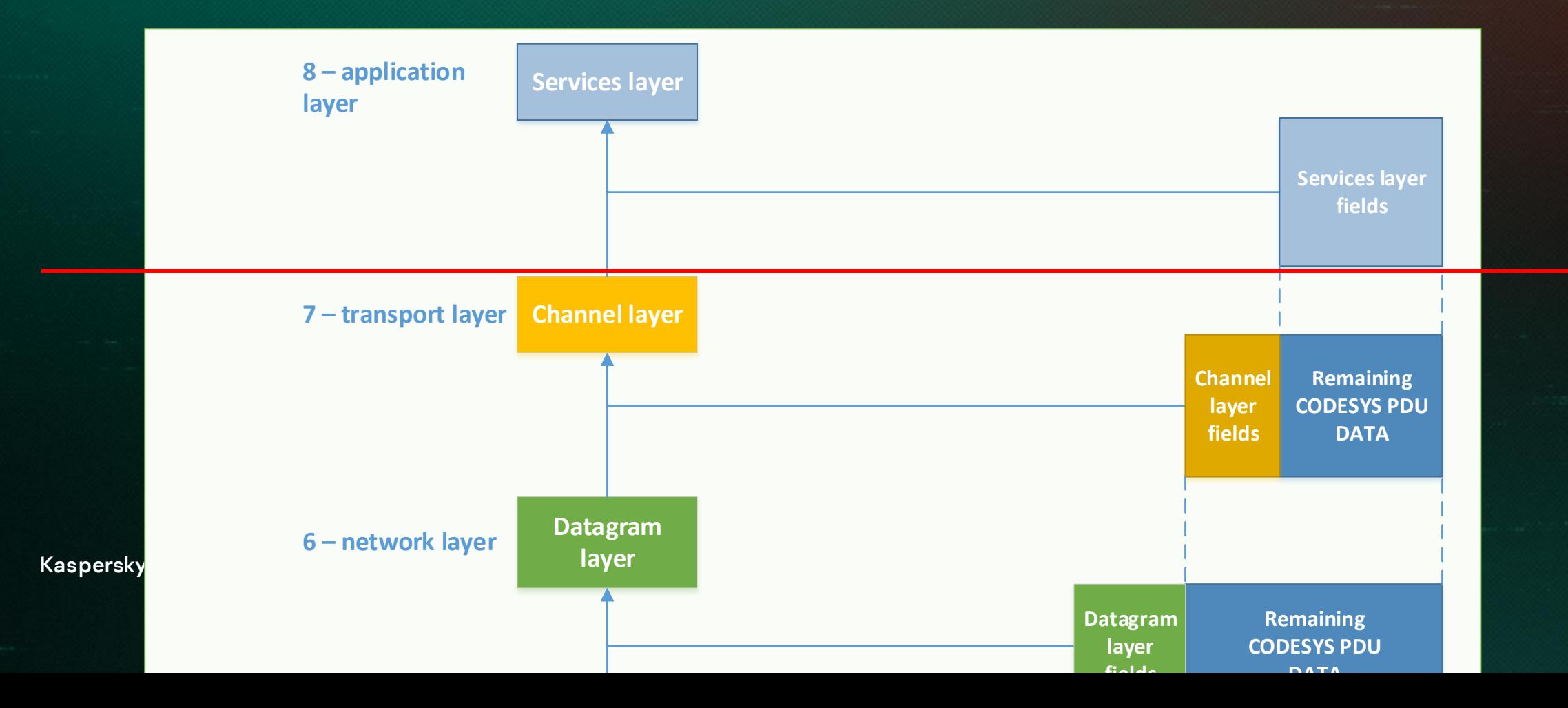

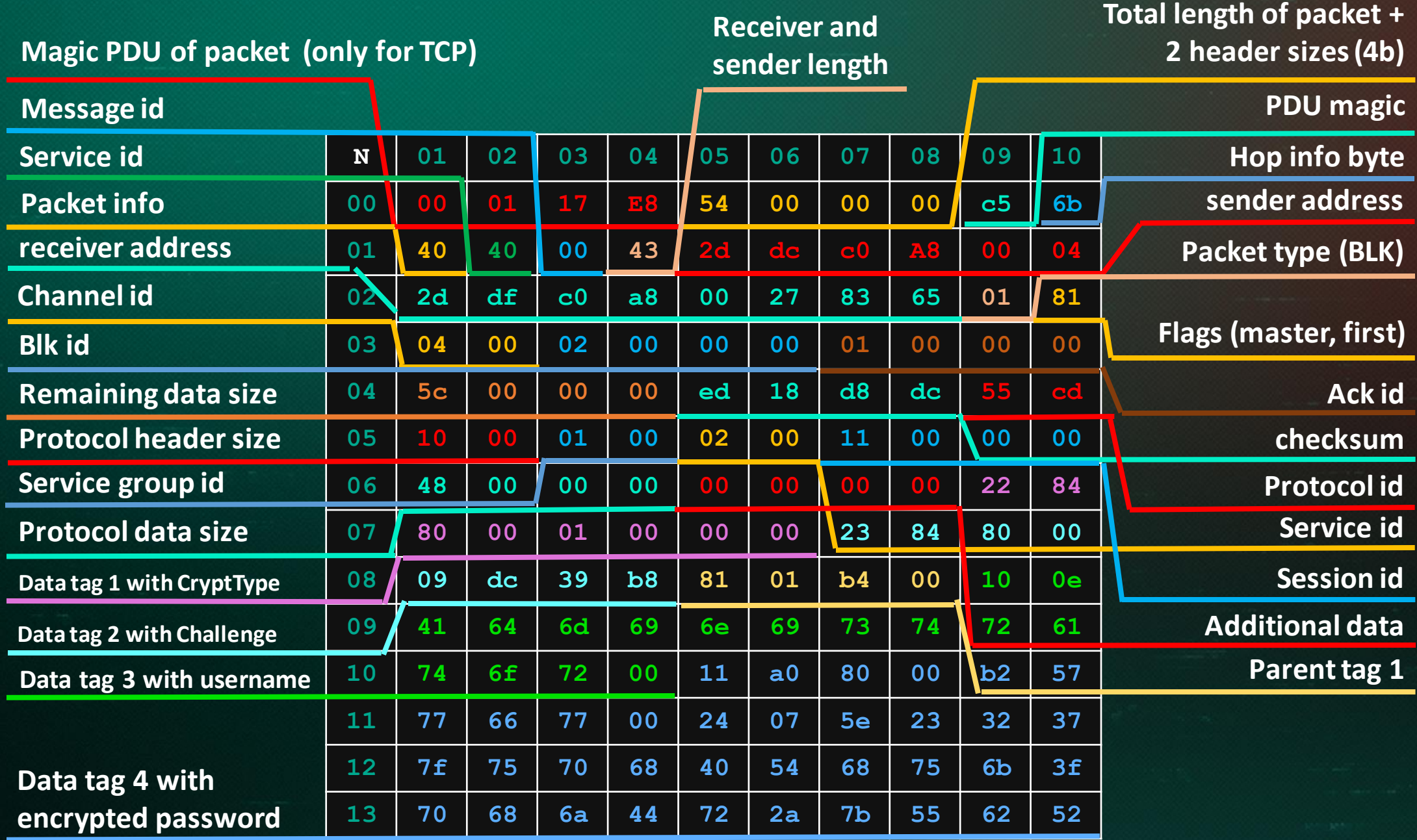

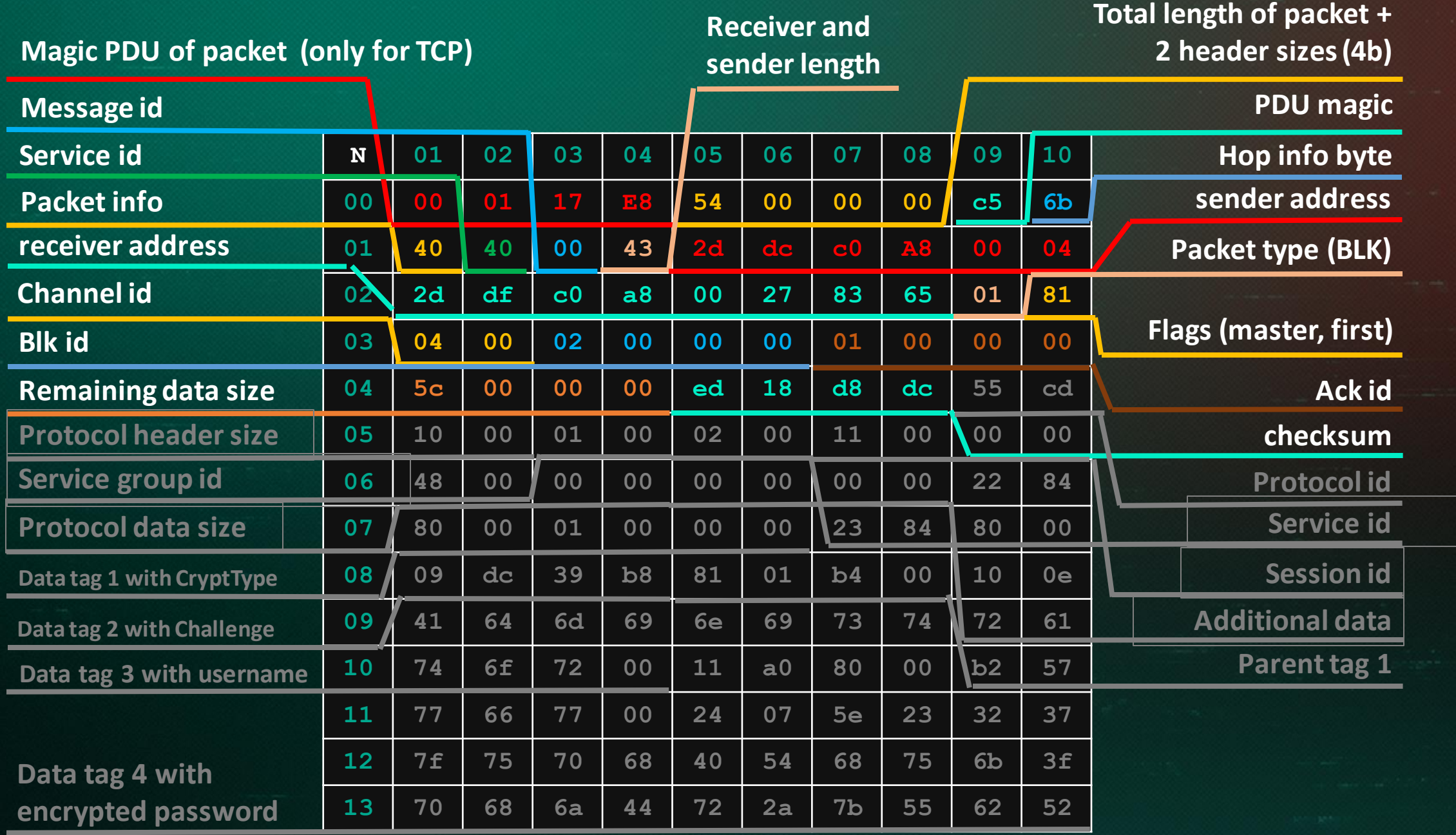

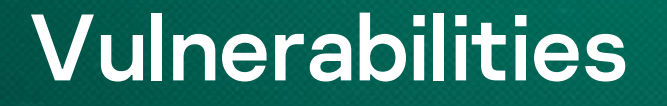

# Plan: looking for inherited the shortcomings of model ISO/OSI

#### Vulnerability #1. Address spoofing Classic IP-Spoofing

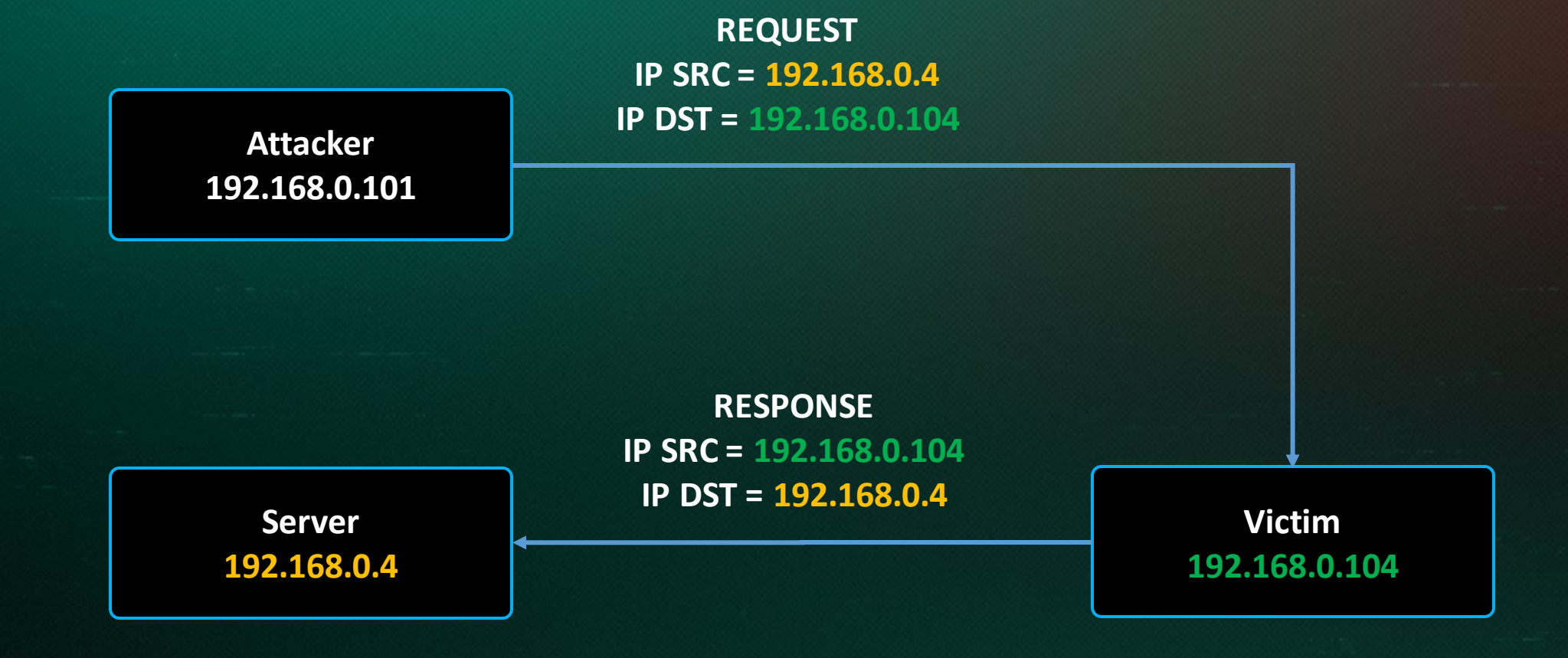

#### Vulnerability #1. Address spoofing CODESYS address spoofing. Type #1 - Classic

- > Frame 8: 74 bytes on wire (592 bits), 74 bytes captured (592 bits) on interfa
- Ethernet II, Src: PcsCompu\_90:85:bf (08:00:27:90:85:bf), Dst: Raspberr\_92:3a:
- Internet Protocol Version 4, Src: 192.168.0.39, Dst: 192.168.0.92
- User Datagram Protocol, Src Port: 1742, Dst Port: 1740
- CoDeSys V3 Protocol

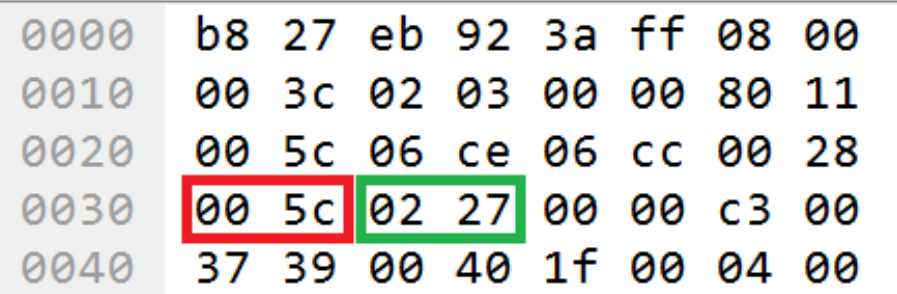

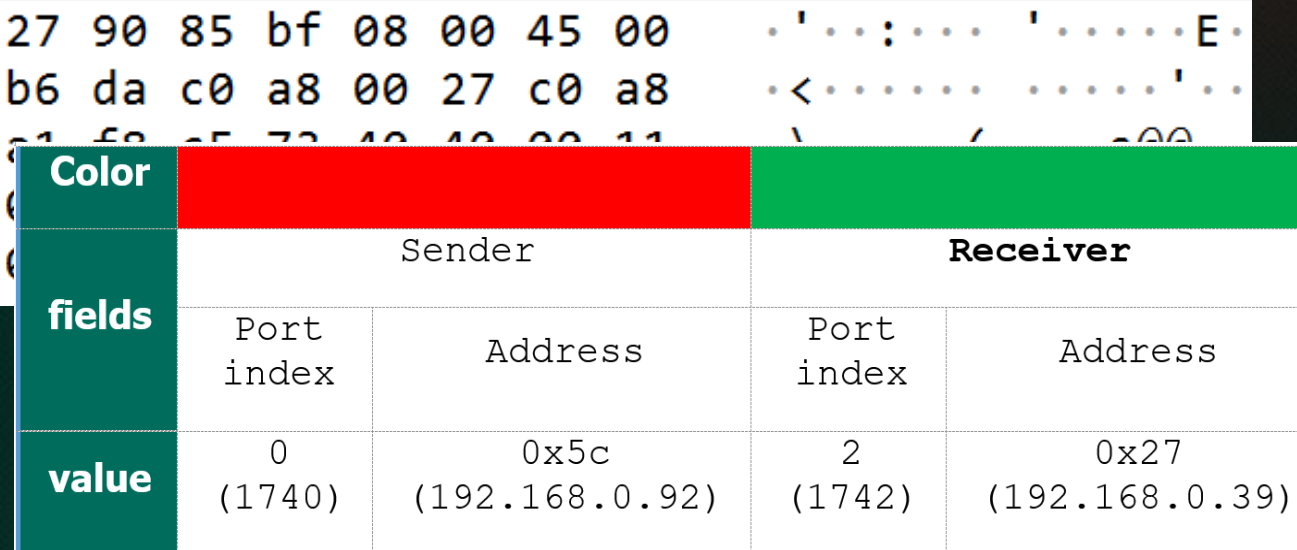

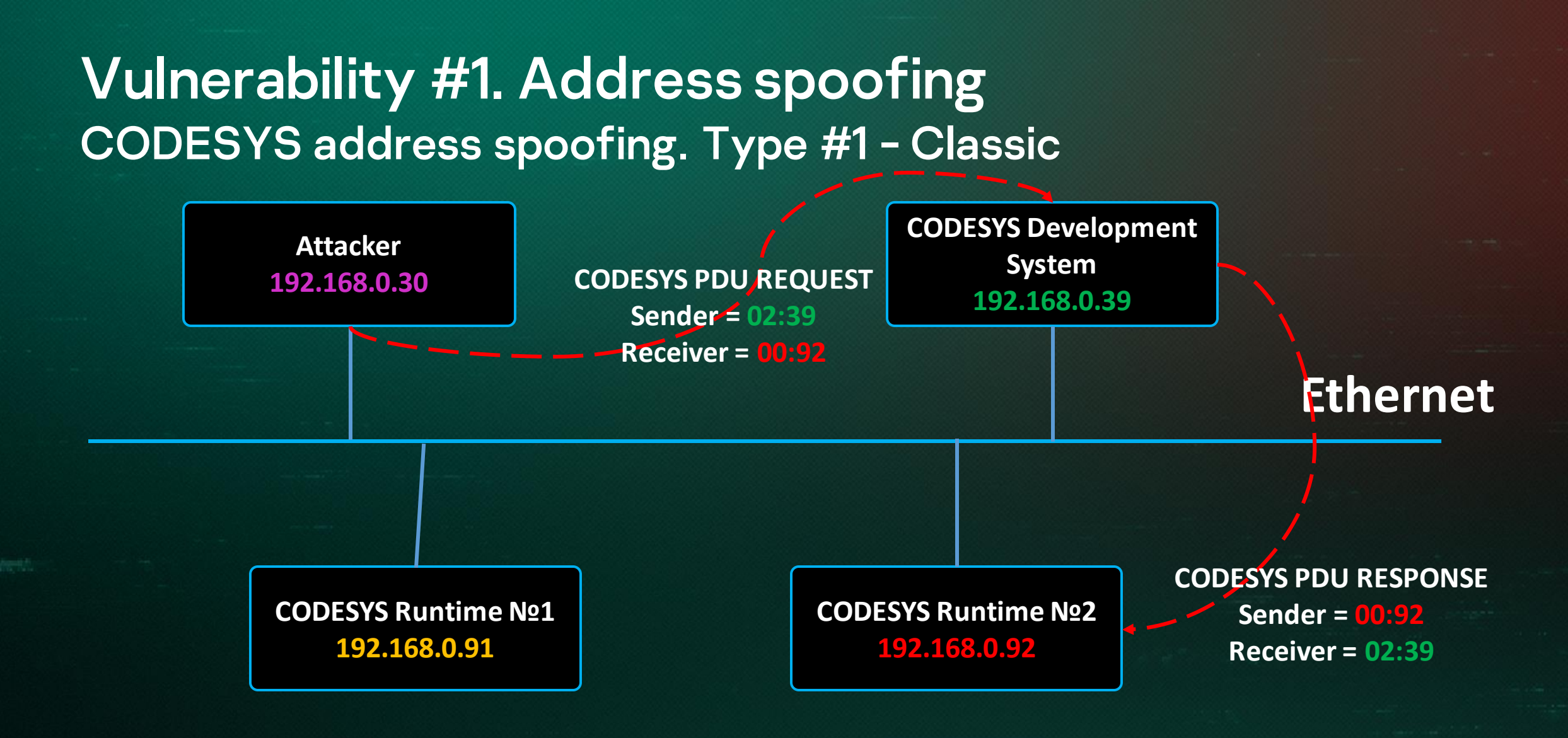

#### Vulnerability #1. Address spoofing CODESYS address spoofing. Type #2 – Modified classic

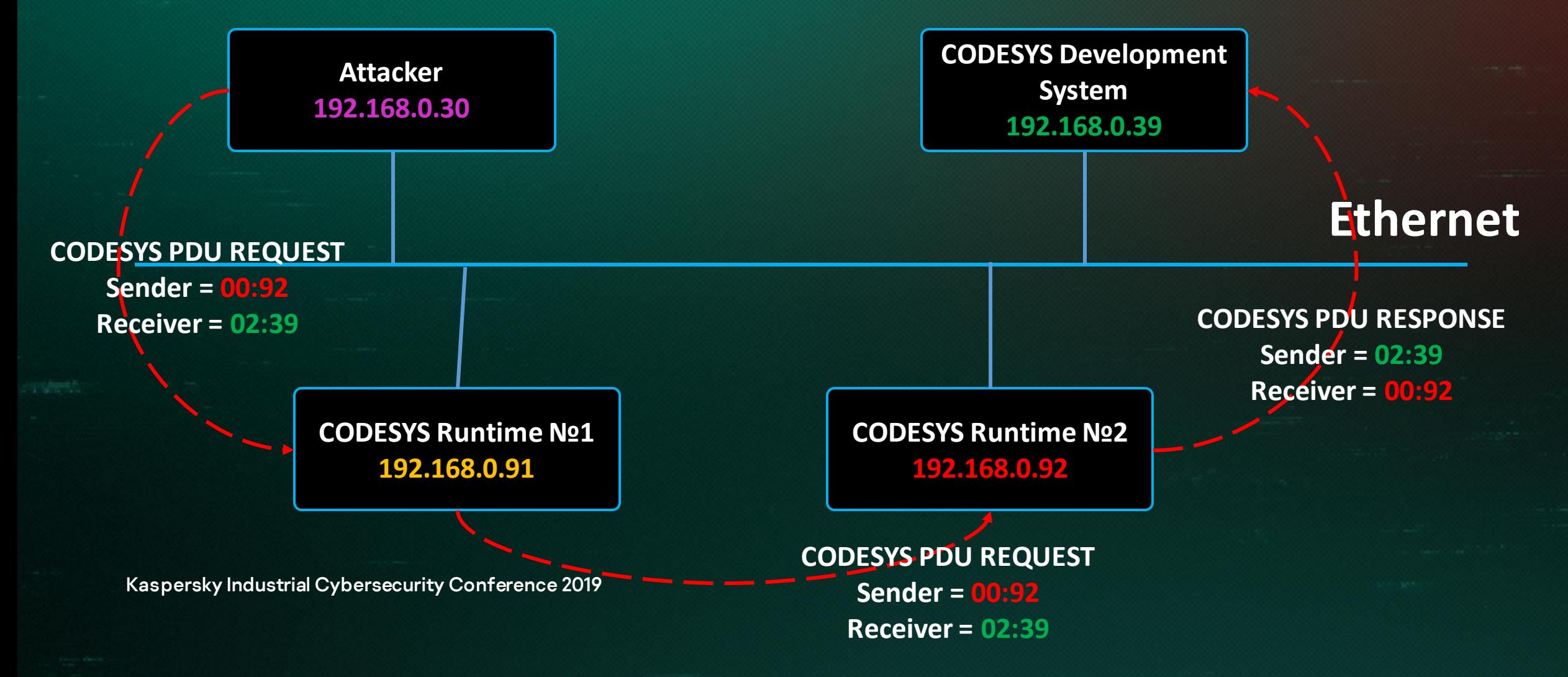

#### Vulnerability #1. Address spoofing

CODESYS address spoofing. Type #3 – With concealed receipt of a response to a request

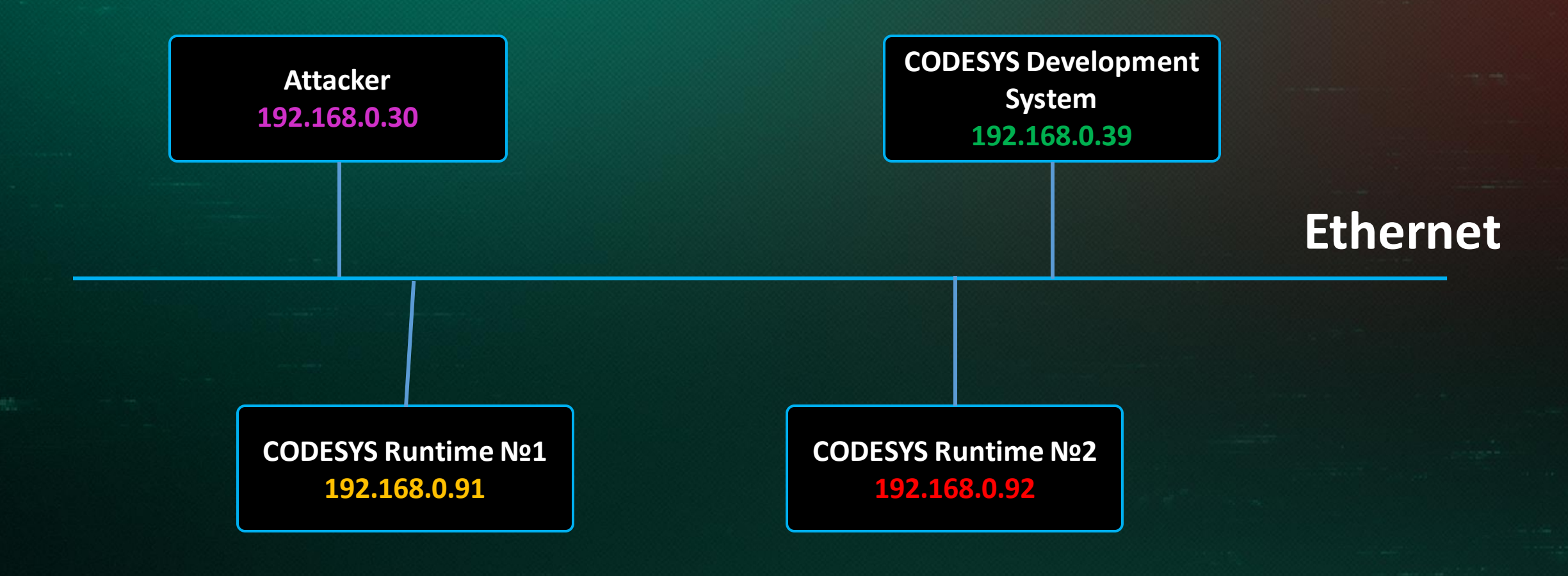

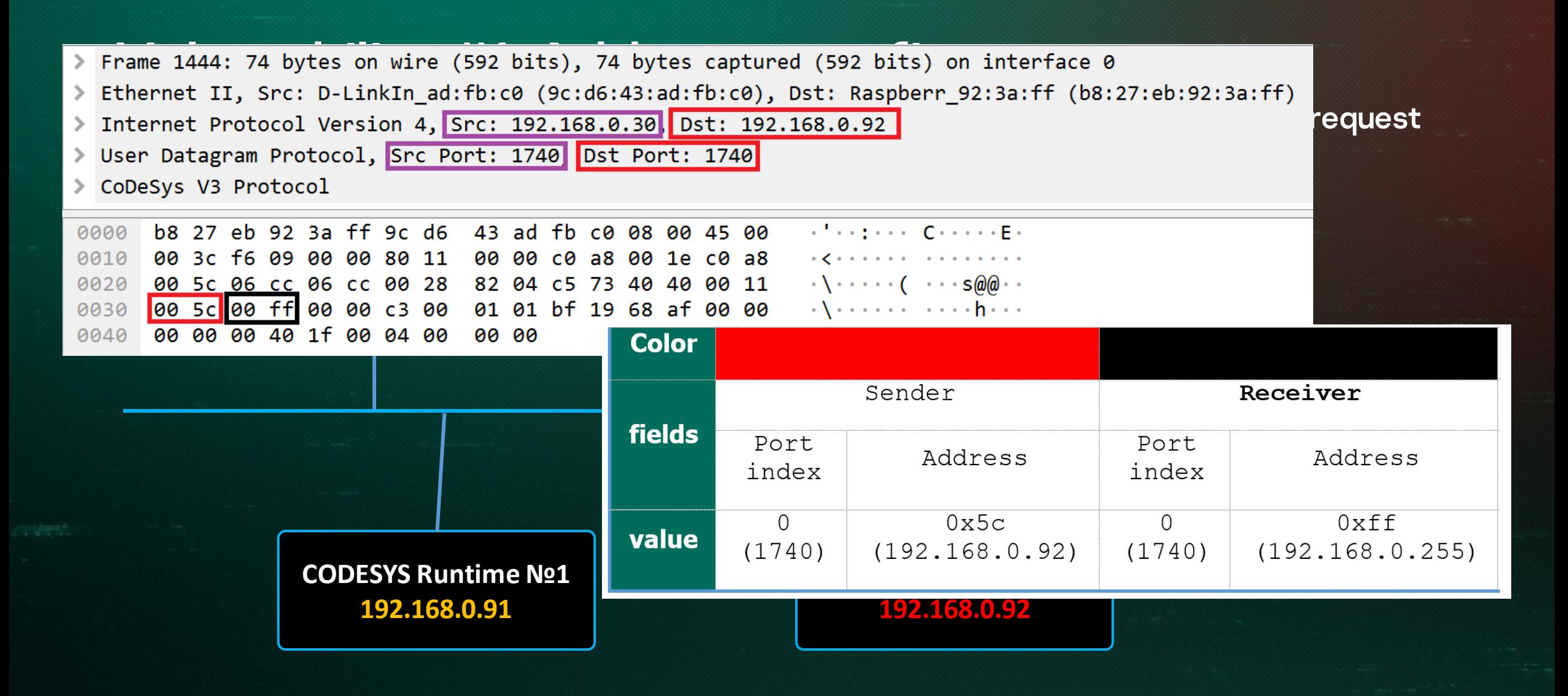

#### Vulnerability #1. Address spoofing

CODESYS address spoofing. Type #3 – With concealed receipt of a response to a request

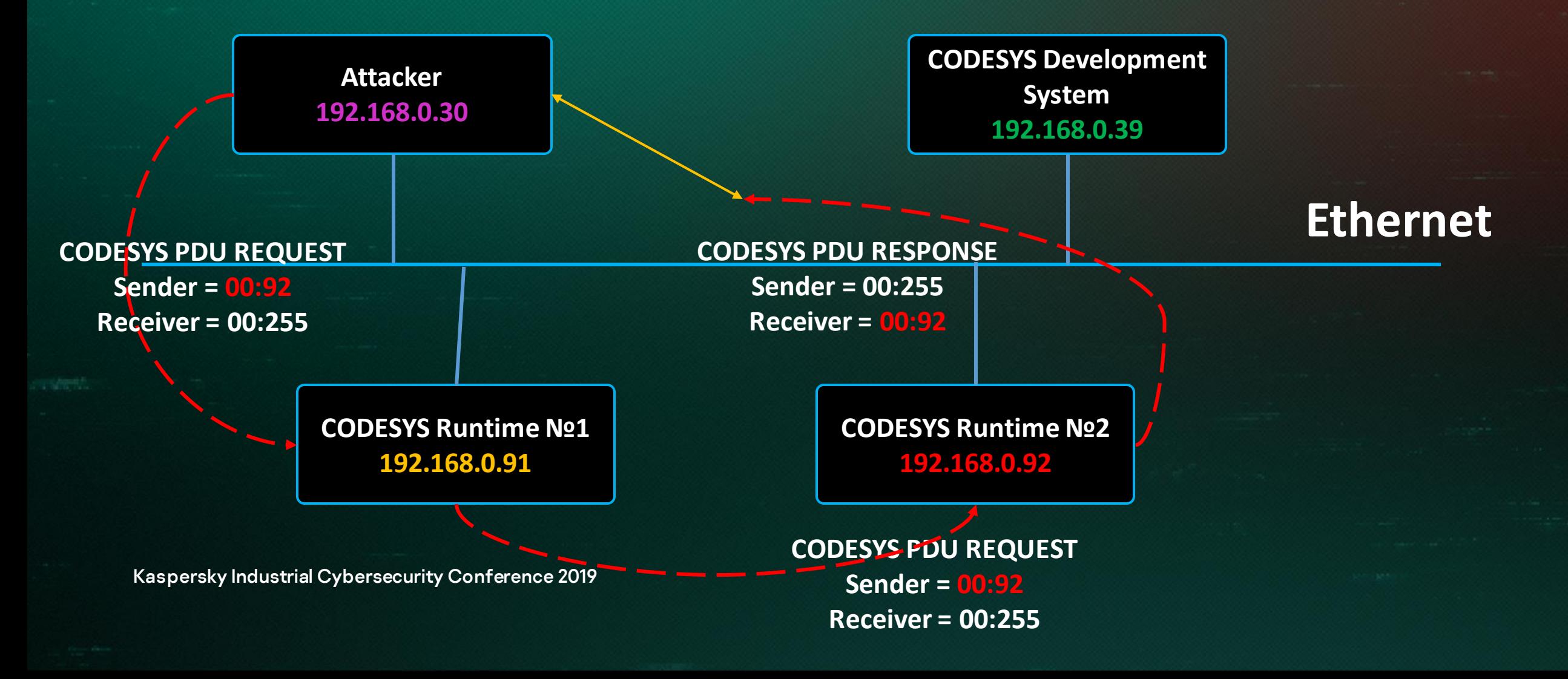

#### Vulnerability #1. Address spoofing

CODESYS address spoofing. Type #3 – With concealed receipt of a response to a request

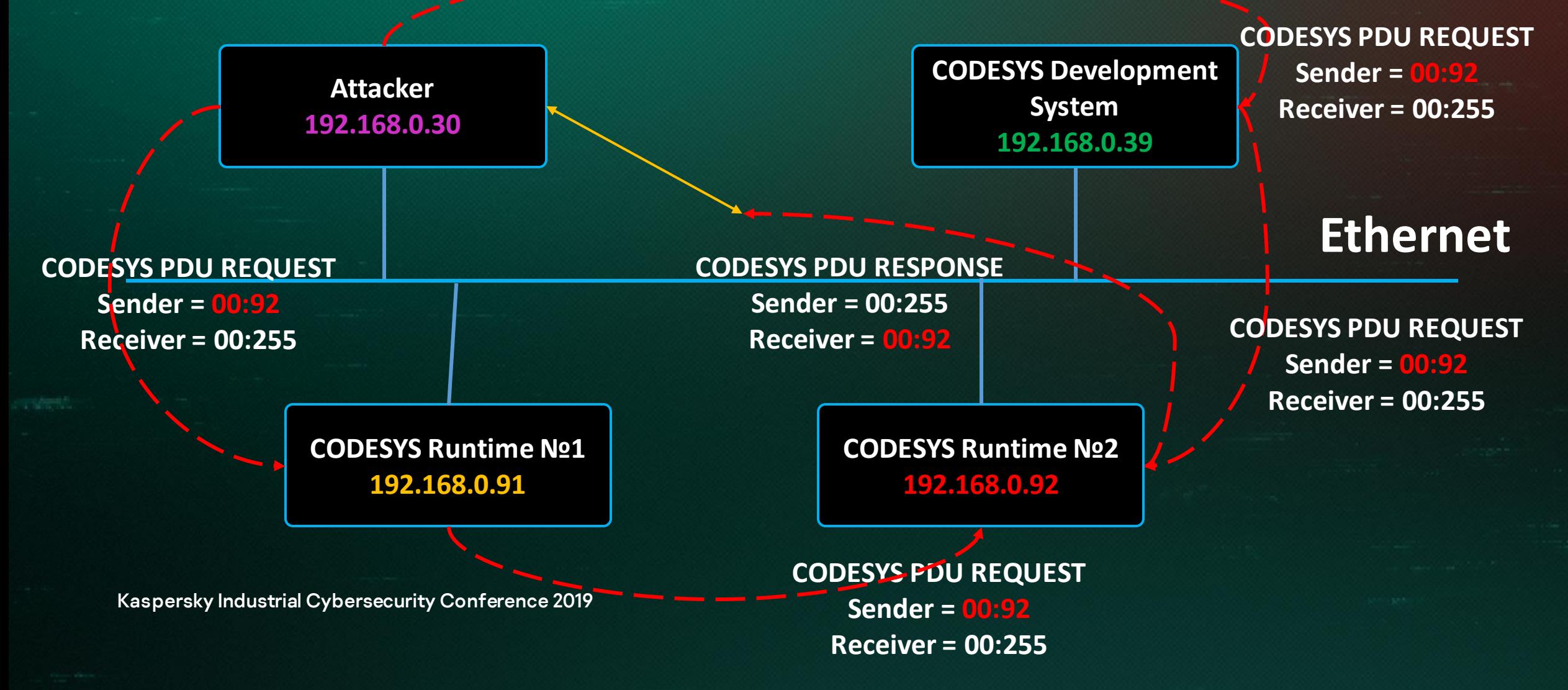

#### Vulnerability #2. Taking control of an existing channel of communication

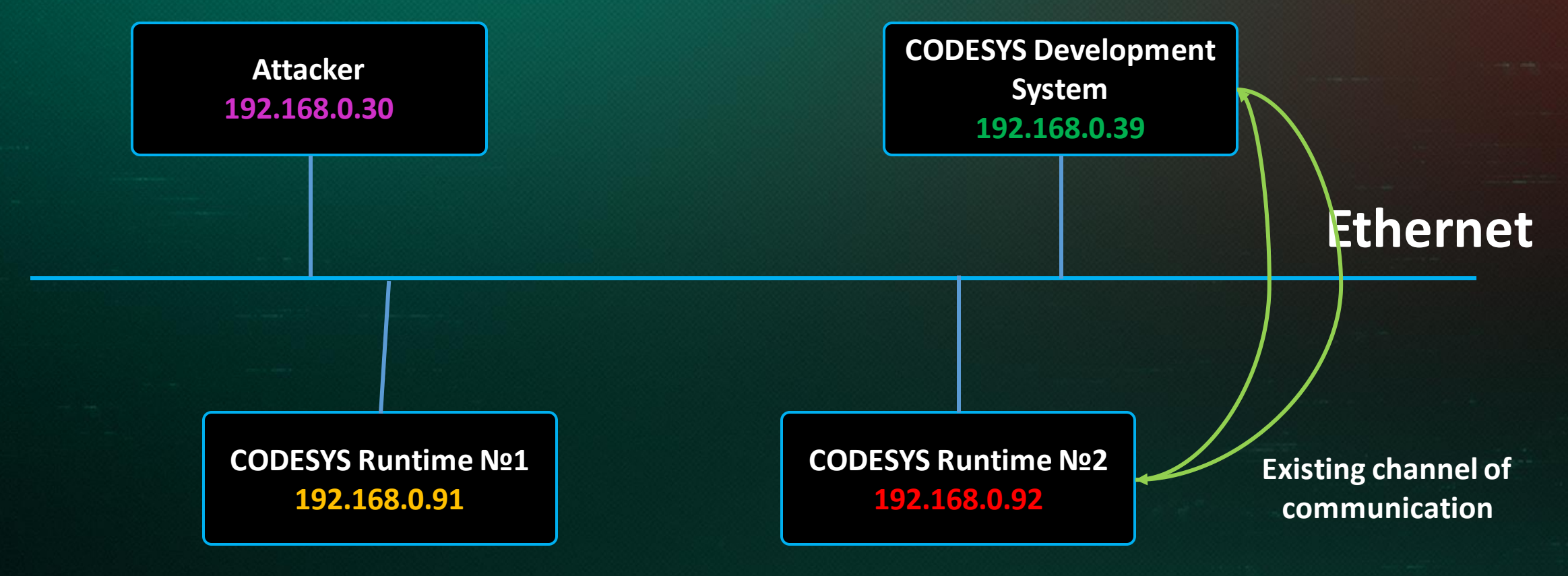

#### Vulnerability #2. Taking control of an existing channel of communication

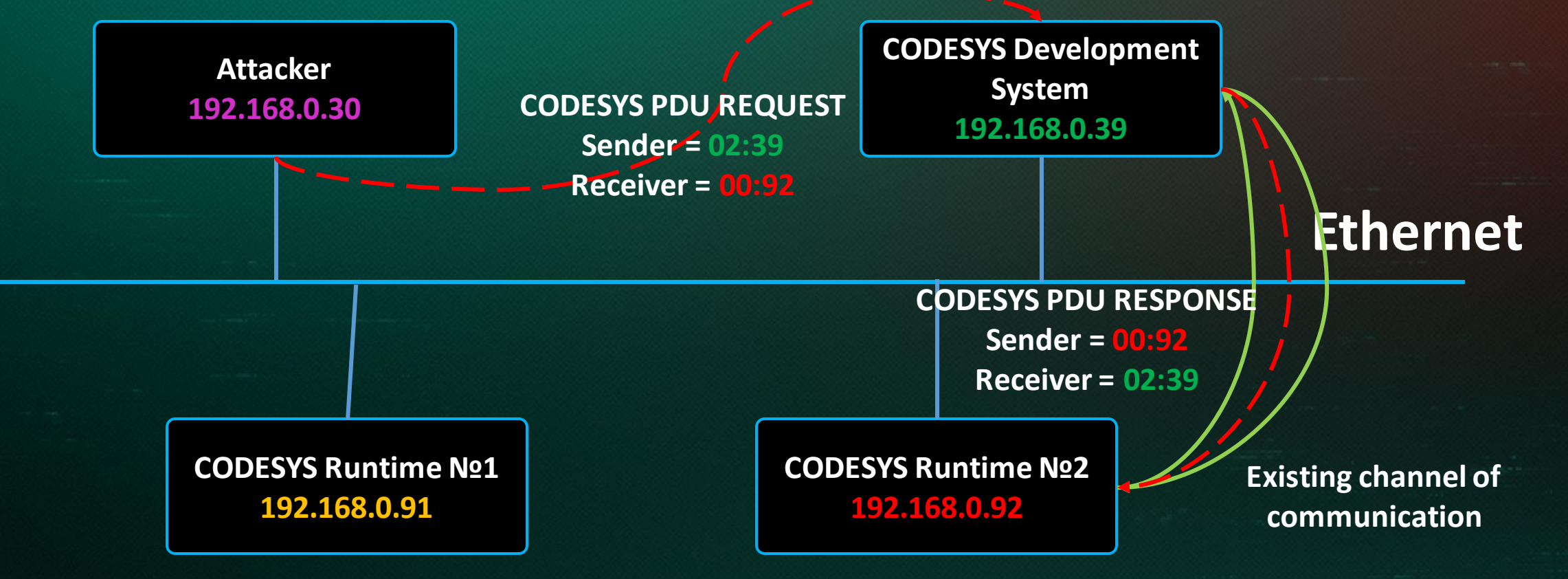

#### Vulnerability #3. MiTM

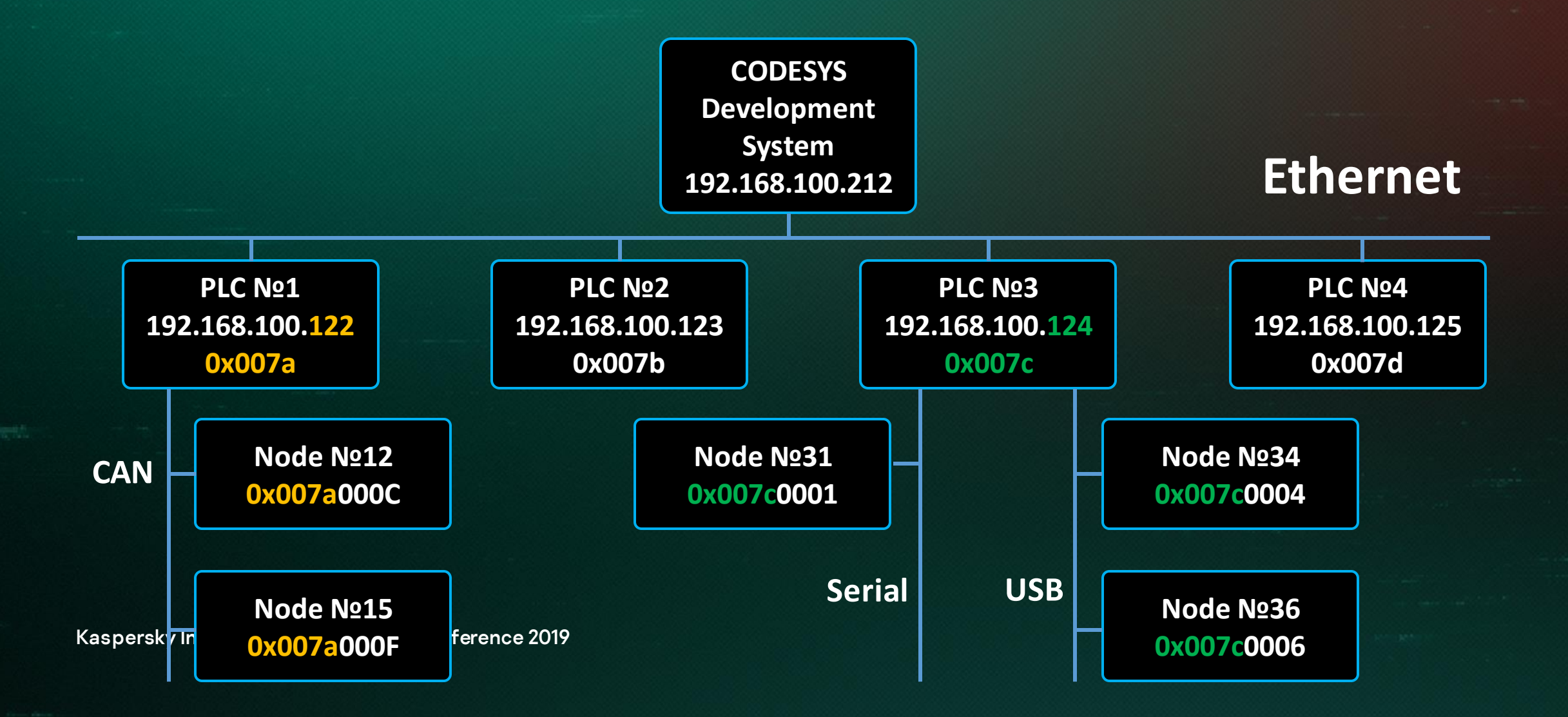

#### Vulnerability #3. MiTM

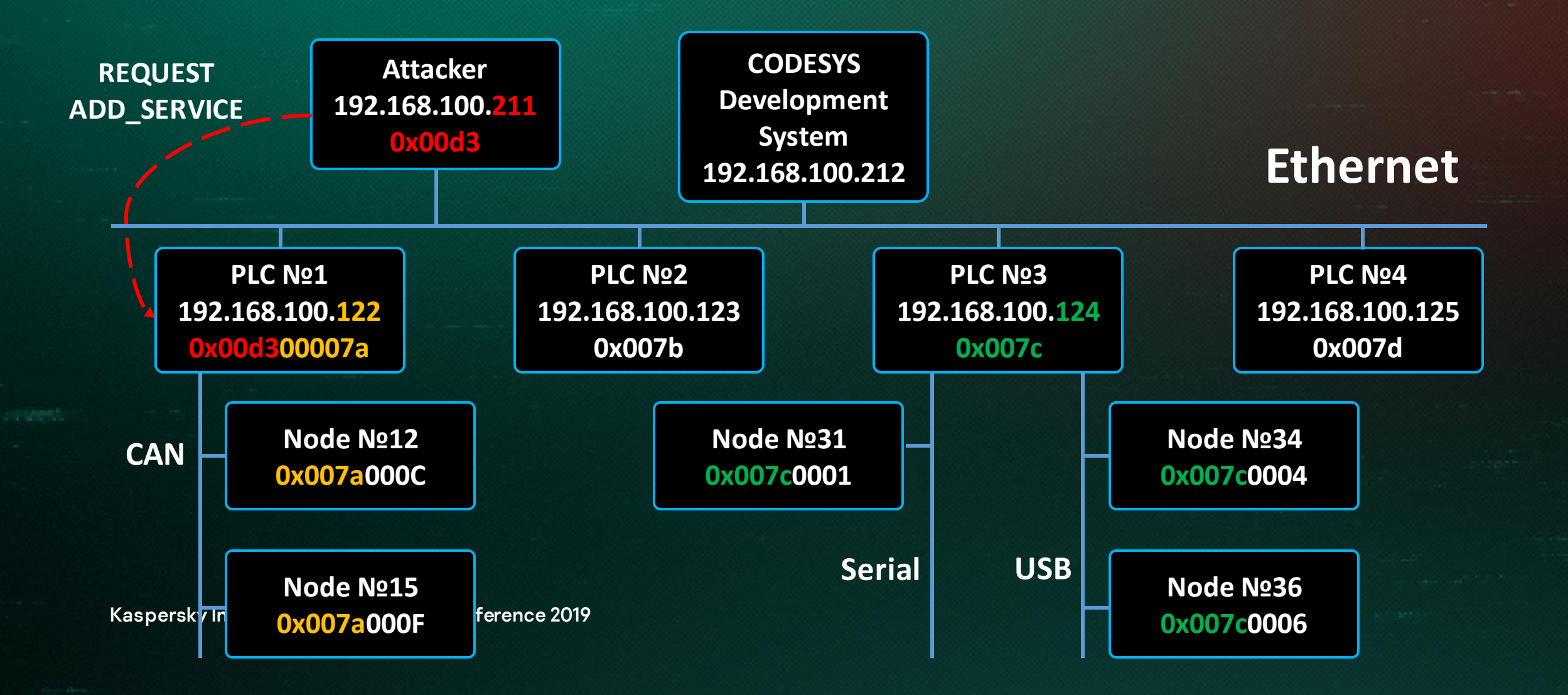

#### Vulnerability #3. MiTM

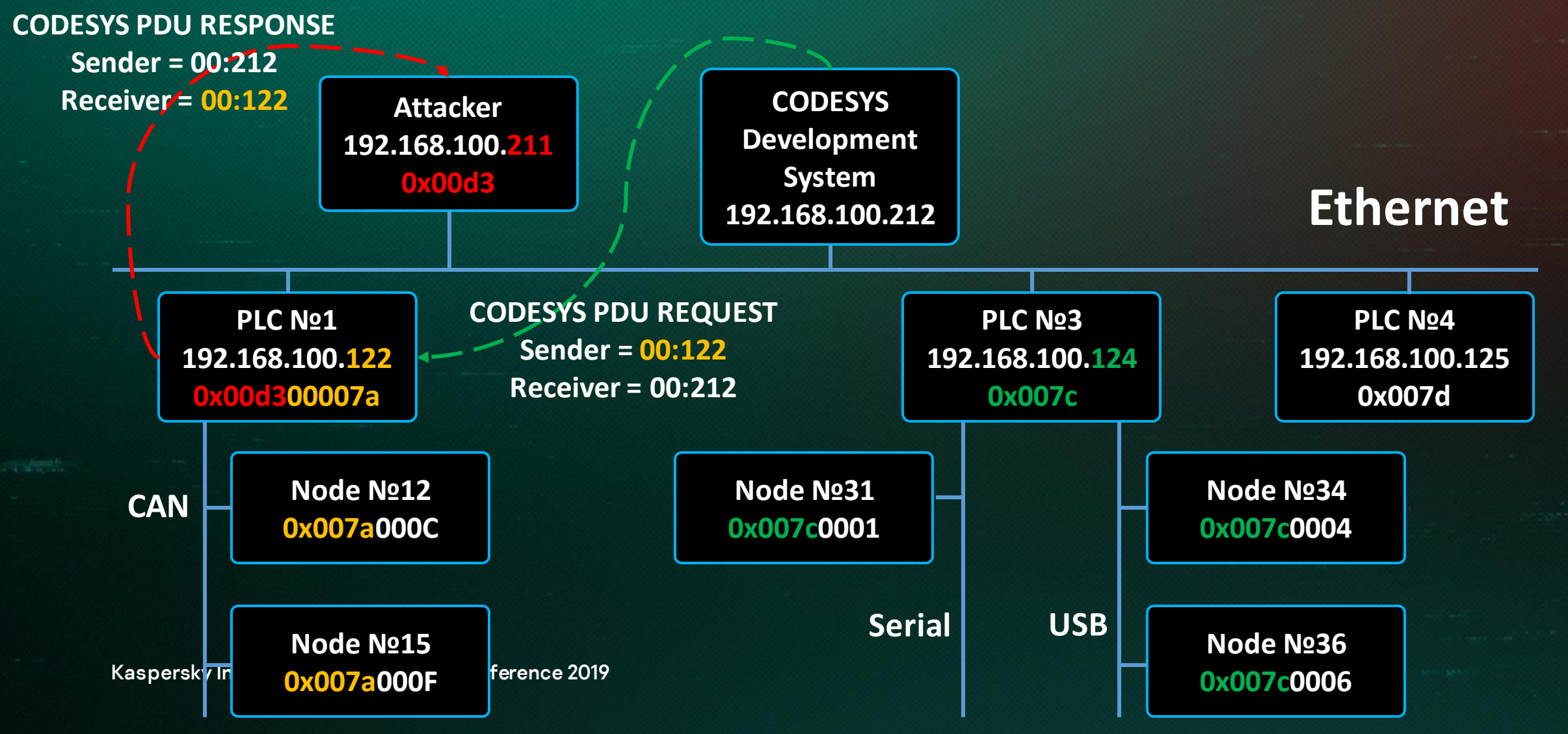

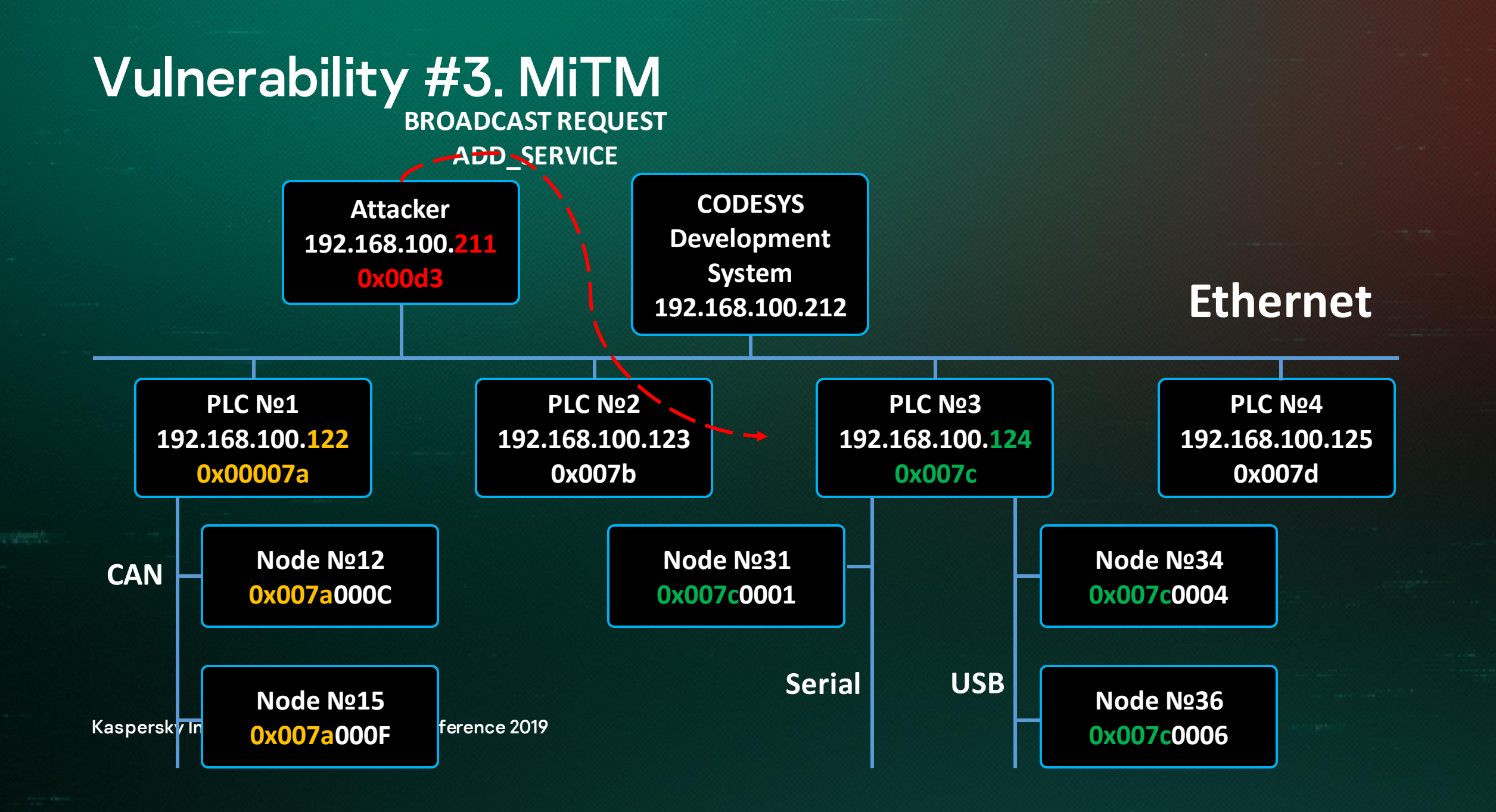

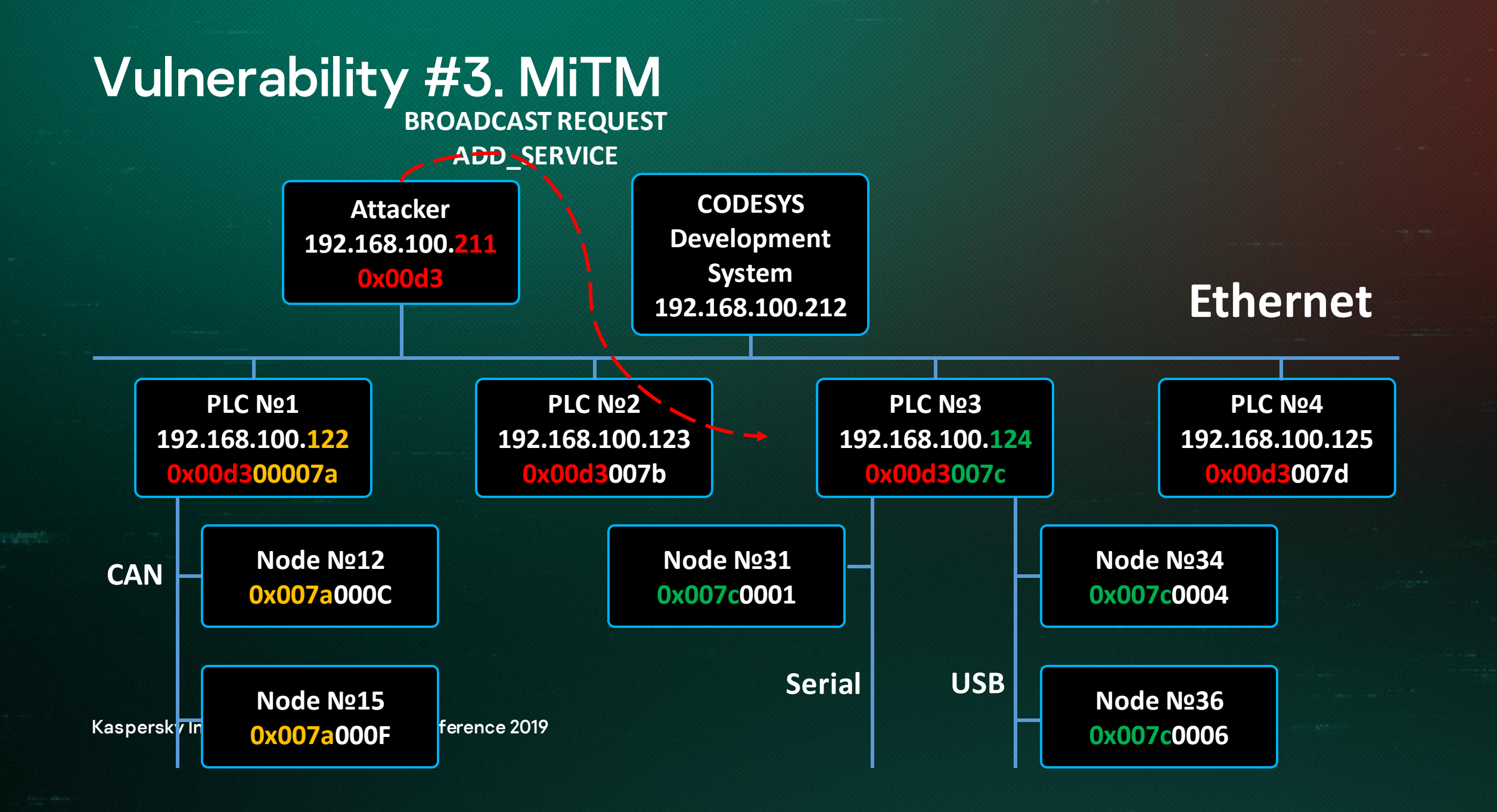

#### Vulnerability #4. Vulnerabilities in password encryption

- **01: Removed at the vendor's request 02: {**
- **03: Removed at the vendor's request**
- 
- **05: Removed at the vendor's request**
- **06: Removed at the vendor's request**
- **07: Removed at the vendor's request**
- **08: Removed at the vendor's request**
- **09: {**

**10: Removed at the vendor's request**

- **11: Removed at the vendor's request**
- **12: Removed at the vendor's request**
- **13: }**
- **14: Removed at the vendor's request 15:}**

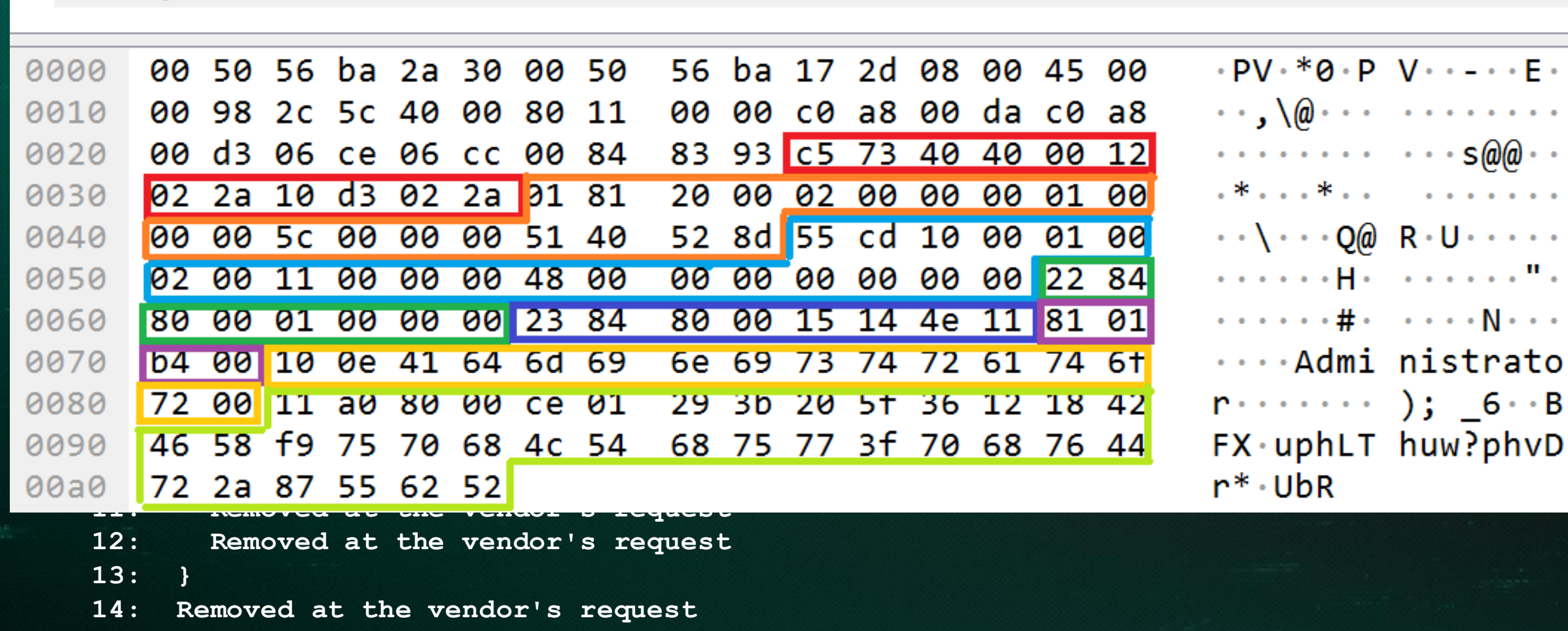

 $\bullet$ 

 $\bullet$ 

 $\bullet$ 

 $\bullet$ 

 $\bullet$ 

 $\bullet$ 

B

**15:}**

 $v^2$ <br> $v^3$  $x$ 52"<br>Kny = "PROCHEU 1: encrypted password = \x68\x4c\x54\x68\x75\x77\x3f\x70\x68\x76\x44\x72\x2a\x87\x55\ x62\x52"

2: KEY = "zeDR96EfU#27vuph7Thub?phaDr\*rUbR"

3: for c, s in enumerate(encrypted password):

 $\overline{\mathbf{r}}$ **03: Removed at the vendor's request 04: Removed at the vendor's request 4: print chr(ord(KEY[c]) ^ ord(encrypted\_password[c])),** 5:

```
05: Removed at the vendor's request
6: � d m i i s t M a t o �
```
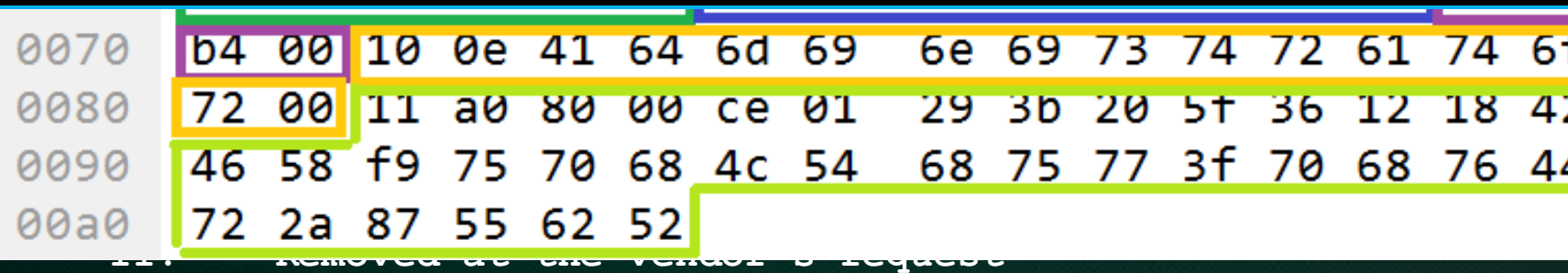

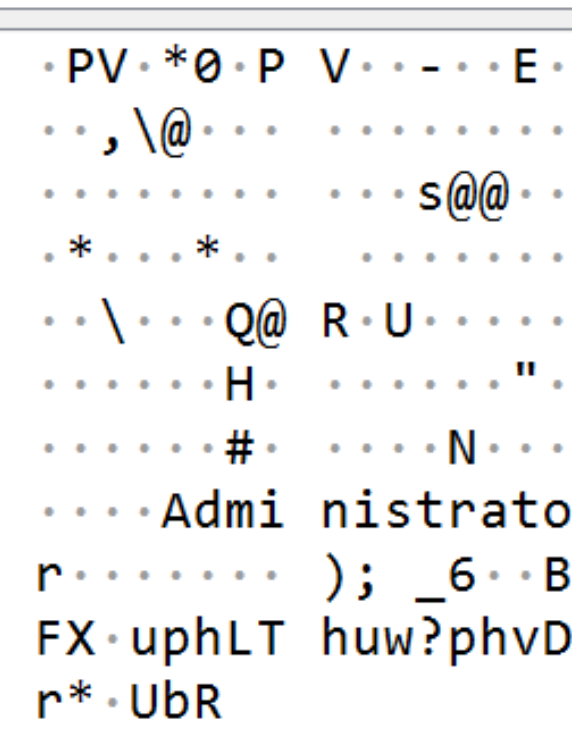

**12: Removed at the vendor's request**

**13: }**

**14: Removed at the vendor's request**

**15:}**

**Header:**

**1: PROGRAM PLC\_PRG**

**2: VAR**

**3: magic: DWORD:= 16#DEADBEEF;**

**4: END\_VAR**

**Body:**

**5: magic := magic + 16#BEEF;**

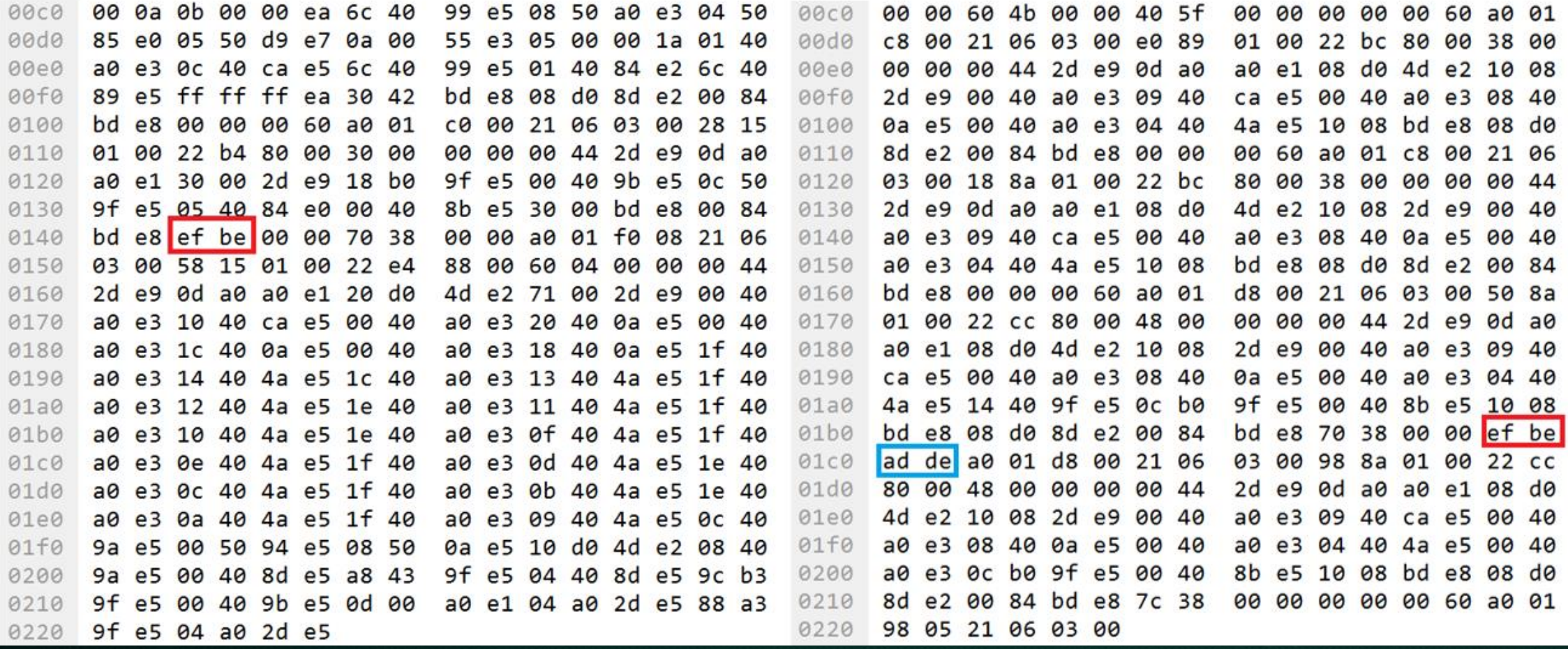

01: 00 00 00 60 ANDVS 02: A0 01 D8 00 SBCEQS 03: 21 06 03 00 ANDEQ 04: 50 8A 01 00 ANDEQ 05: 22 CC 80 00 ADDEQ 06: 48 00 00 00 ANDEQ 07: 00 44 2D E9 STMFD 08: 0D A0 A0 E1 **MOV** 09: 08 D0 4D E2 SUB 10: 10 08 2D E9 STMFD 11: 00 40 A0 E3 MOV **12: 09 40 CA E5 STRB** 13: 00 40 A0 E3 MOV 14: 08 40 0A E5 STR 15: 00 40 A0 E3 MOV 16: 04 40 4A E5 STRB **20: 10 08 BD E8 LDMFD 21: 08 D0 8D E2 ADD SP, SP, #8 22: 00 84 BD E8 LDMFD SP!, {R10,PC}**

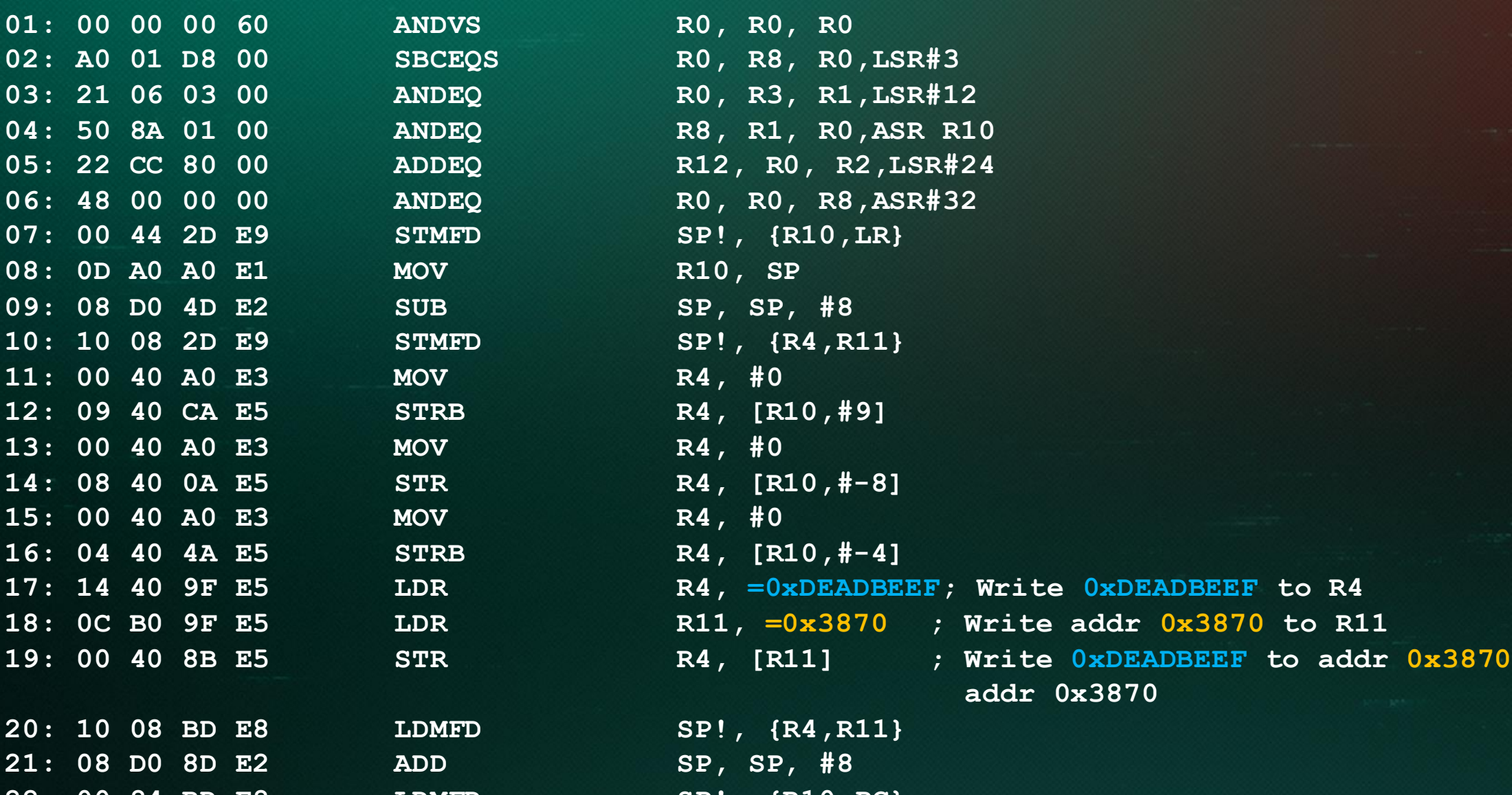

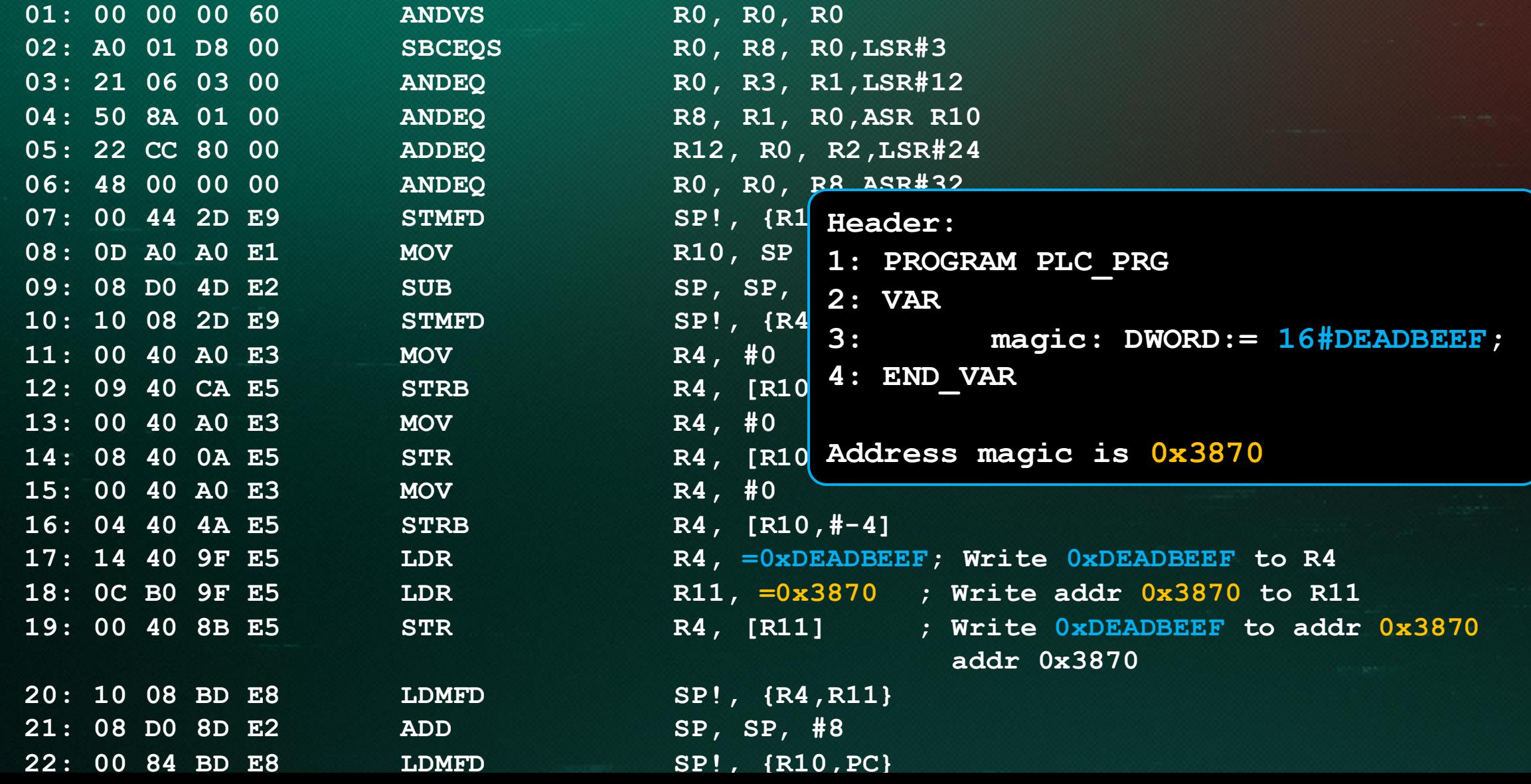

**02: A0 01 C0 00 SBCEQ R0, R0, R0,LSR#3 03: 21 06 03 00 ANDEQ R0, R3, R1,LSR#12 04: 28 15 01 00 ANDEQ R1, R1, R8,LSR#10 05: 22 B4 80 00 ADDEQ R11, R0, R2,LSR#8 06: 30 00 00 00 ANDEQ R0, R0, R0,LSR R0 07: 00 44 2D E9 STMFD SP!, {R10,LR} 08: 0D A0 A0 E1 MOV R10, SP 09: 30 00 2D E9 STMFD SP!, {R4,R5} 15: 30 00 BD E8 LDMFD SP!, {R4,R5} 16: 00 84 BD E8 LDMFD SP!, {R10,PC}**

**01: 00 00 00 60 ANDVS R0, R0, R0**

**10: 18 B0 9F E5 LDR R11, =0x3870 ; Write address 0x3870 to R11 11: 00 40 9B E5 LDR R4, [R11] ; Write contains of 0x3870 to R4 12: 0C 50 9F E5 LDR R5, =0xBEEF ; Write 0xBEEF to R5 13: 05 40 84 E0 ADD R4, R4, R5 ; Add 0xBEEF to value in magic 14: 00 40 8B E5 STR R4, [R11] ; Write result to magic address**

 $01: 00 00 00 60$  ANDVS 02: A0 01 C0 00 SBCEQ 03: 21 06 03 00 ANDEQ 04: 28 15 01 00 ANDEO 05: 22 B4 80 00 ADDEQ 06: 30 00 00 00 ANDEQ 07: 00 44 2D E9 STMFD 08: 0D A0 A0 E1 MOV 09: 30 00 2D E9 STMFD 15: 30 00 BD E8 LDMFD 16: 00 84 BD E8 LDMFD

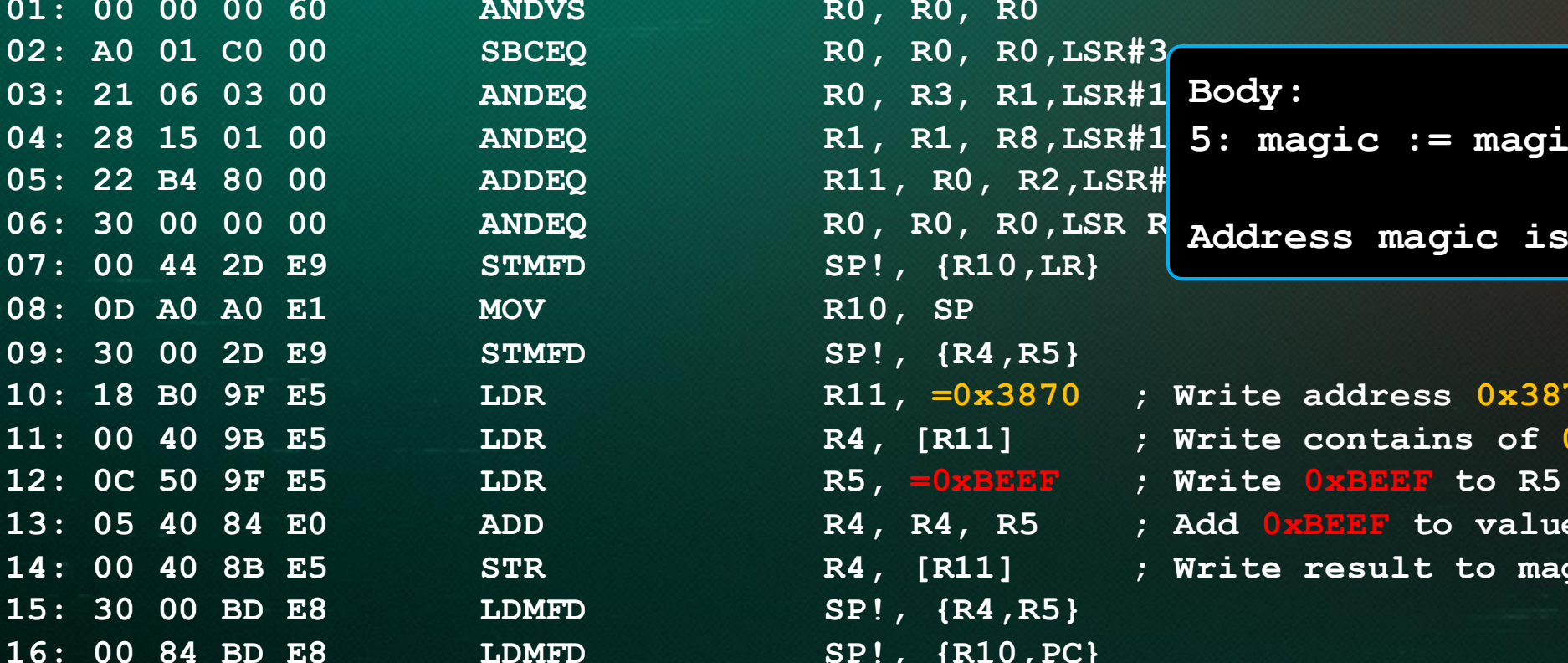

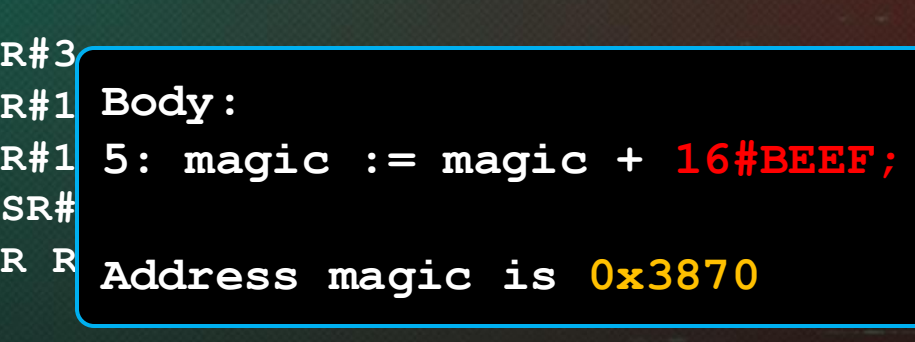

**10: 18 B0 9F E5 LDR R11, =0x3870 ; Write address 0x3870 to R11 11: 00 40 9B E5 LDR R4, [R11] ; Write contains of 0x3870 to R4 13: 05 40 84 E0 ADD R4, R4, R5 ; Add 0xBEEF to value in magic 14: 00 40 8B E5 STR R4, [R11] ; Write result to magic address**

#### In conclusion

- All discovered vulnerabilities could have been found by the community if the protocol specification had been available
- Security by obscurity approach is not the best strategy for protecting

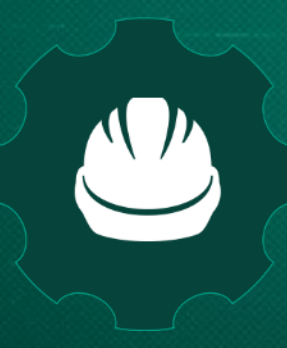

**Kaspersky Industrial** Cybersecurity **Conference 2019** 

September 18-20, 2019, Sochi, Russia

#### kaspersky

# Thank you!

#### kaspersky.com ics-cert.kaspersky.com

pi@raspberrypi:~ \$ ./opt/codesys/bin/codesyscontrol.bin -vvvvvvv CODESYS Control V3.5.12.0 for ARM - build Dec 18 2017 type:4102 id:0x00000010 name:CODESYS Control for Raspberry Pi SL vendor: 3S - Smart Software Solutions GmbH buildinformation: <none>

 $\ldots$  bye > ---------

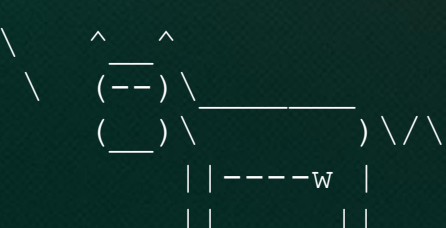